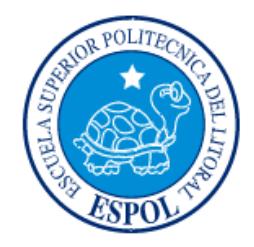

# **ESCUELA SUPERIOR POLITÉCNICA DEL LITORAL**

# **Facultad de Ingeniería en Electricidad y Computación**

"DESARROLLO DE UNA PLATAFORMA EDUCATIVA PARA EL APRENDIZAJE COLABORATIVO EN EDUCACIÓN SOCIAL Y FINANCIERA EN NIÑOS Y JÓVENES: APLICACIÓN DE ADMINISTRACIÓN"

# **INFORME DE MATERIA INTEGRADORA**

Previa a la obtención del Título de:

**INGENIERO EN COMPUTACIÓN** 

MARLON ANDRES ESPINOZA PACHECO EDGAR SEGUNDO VILLACECA BURGOS

GUAYAQUIL – ECUADOR

AÑO: 2017

# **AGRADECIMIENTOS**

Nuestro más sincero agradecimiento a la Fundación Children International por permitirnos participar en este gran proyecto educativo ya que nos ha permitido conocer más acerca de la labor que desempeñan en beneficio de los niños.

**Edgar Segundo Villaceca Burgos Marlon Andrés Espinoza Pacheco**

# **DEDICATORIA**

Dedico el presente proyecto a mis padres por su apoyo incondicional durante mi etapa universitaria y al MSc. Dennys Paillacho por la paciencia y confianza depositada en mí durante todo el proceso.

# **Edgar Segundo Villaceca Burgos**

Dedico este proyecto a Dios por las fuerzas que me dio para superarme a mí mismo, a mi madre que ha dado todo su esfuerzo para que yo pueda culminar mi etapa universitaria y a todos los profesores de mi carrera que supieron impartir sus conocimientos en mí.

 **Marlon Andrés Espinoza Pacheco**

# **TRIBUNAL DE EVALUACIÓN**

 **PhD. Boris Vintimilla MSc. Dennys Paillacho Chiluiza** PROFESOR EVALUADOR PROFESOR EVALUADOR

# **DECLARACIÓN EXPRESA**

"La responsabilidad y la autoría del contenido de este Trabajo de Titulación, nos corresponde exclusivamente; y damos nuestro consentimiento para que la ESPOL realice la comunicación pública de la obra por cualquier medio con el fin de promover la consulta, difusión y uso público de la producción intelectual"

Marlon Andres Espinoza Pacheco

Edgar Segundo Villaceca Burgos

# **RESUMEN**

Ante la falta de acceso a la tecnología que afrontan las familias pobres, que es un problema denominado analfabetismo digital y que se convierte en una falta de oportunidades para salir de la pobreza, Children International emprendió un proyecto para educar a niños y jóvenes de escasos recursos a través de dispositivos tecnológicos como tablets, que serán suministrados por la fundación a un determinado número de niños.

El proyecto se trata de una plataforma informática que permitirá la administración de futuros programas educativos que se ejecutarán en dispositivos móviles. La plataforma está dividida en tres módulos: módulo Administrativo, módulo Interactivo y módulo Juego, que funcionando de manera integrada los facilitadores y administradores de la fundación podrán monitorear las actividades realizadas por los niños y administrar el contenido que los programas requieran. El módulo descrito en este documento es el Administrativo.

El módulo Administrativo es una plataforma Web desarrollada en Django y alojada virtualmente en Microsoft Azure (servicio en la nube de Microsoft) y con base de datos Sql Server. Internamente se lo dividió en cuatro submódulos que son elementos importantes dentro de todo el sistema y cada uno engloba todas las funcionalidades referentes a ellos, estos submódulos fueron: Usuarios, Programas, Clubes y Chat.

El módulo Usuarios permite el ingreso, edición o eliminación de usuarios con sus respectivos roles que pueden ser administradores, facilitadores y co-facilitadores; y también de niños que pertenecen a un club.

El módulo Clubes permite el monitoreo de actividades referentes a un club, creación o eliminación de clubes y la configuración de todos los datos relacionados con el club como horario del chat, horario del club y citas.

El módulo Programas permite administrar elementos claves, recursos, casas y actividades que son entidades relacionadas con un programa y que son datos que serán consumidos por el módulo Interactivo que se nombró anteriormente.

El módulo Chat tiene la funcionalidad de permitir la comunicación grupal en tiempo real entre administradores y niños de un club.

# **ÍNDICE GENERAL**

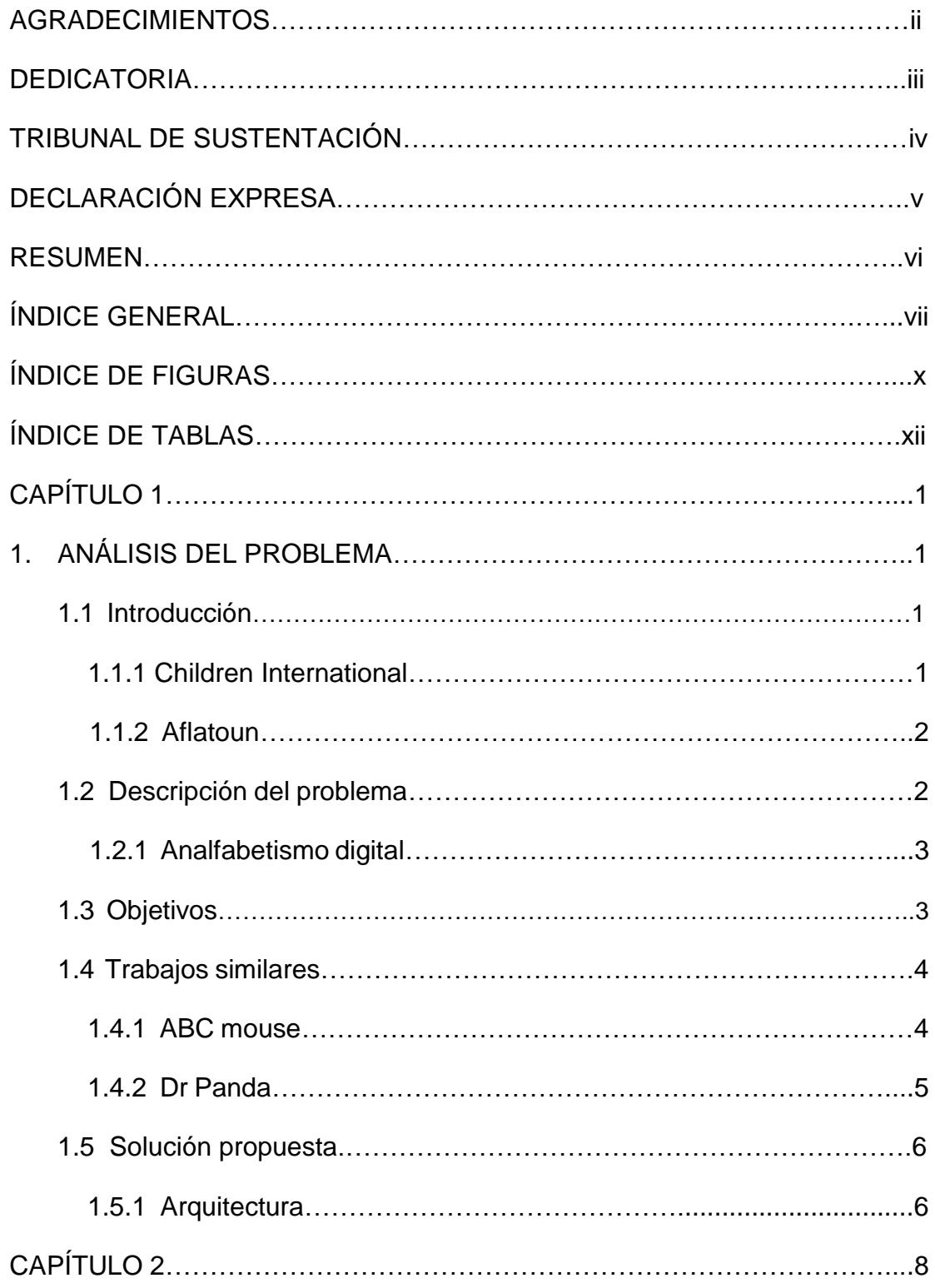

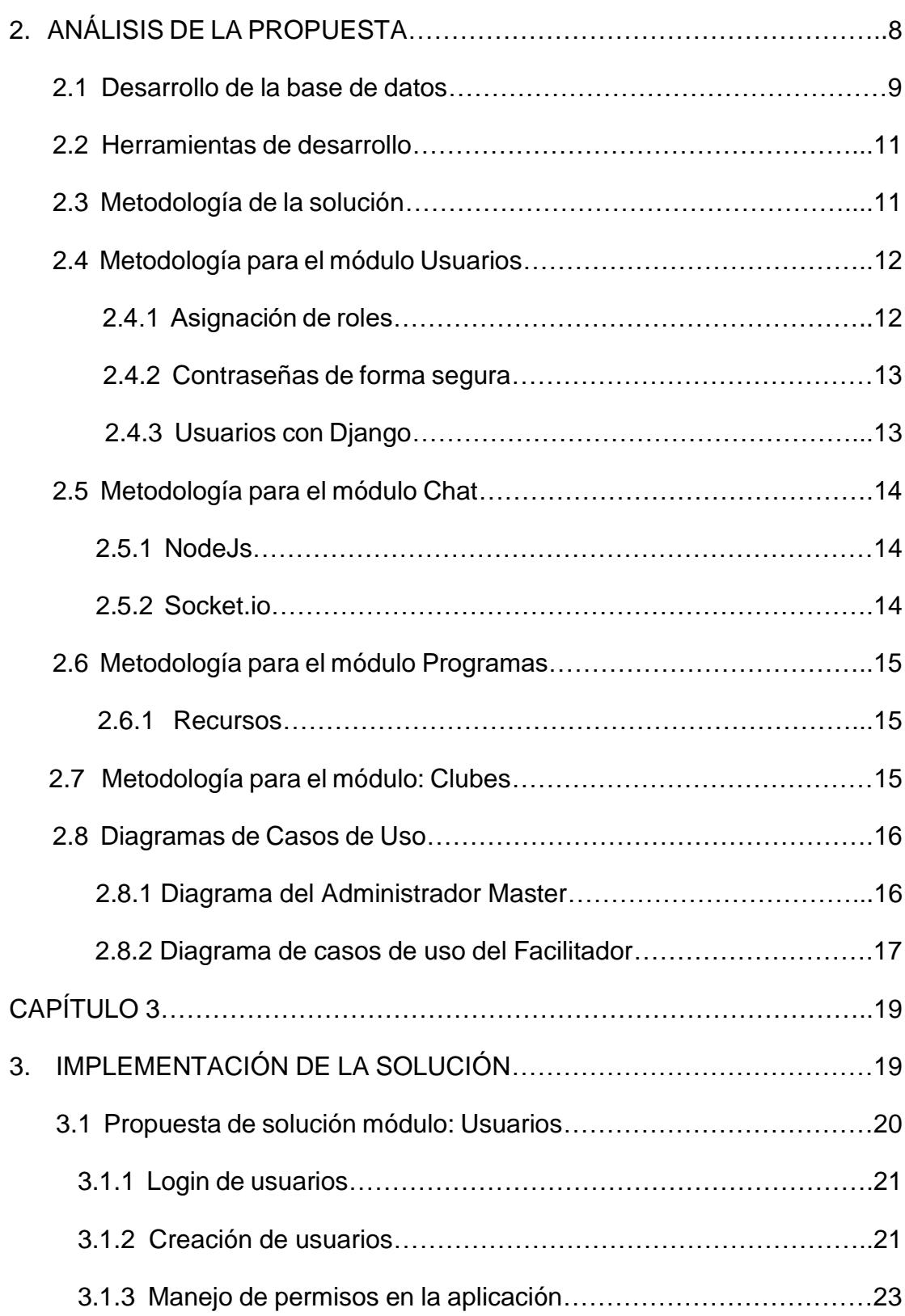

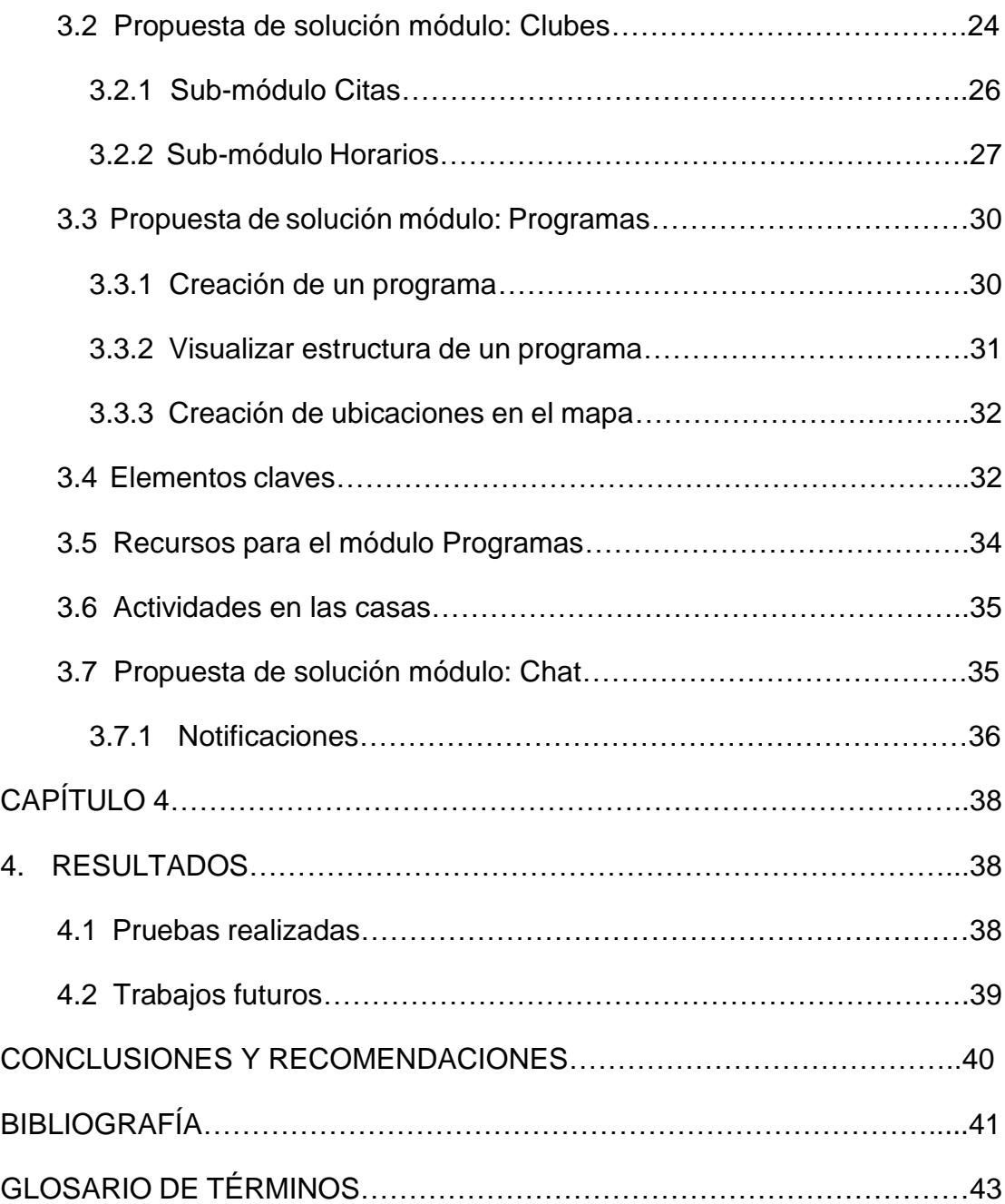

# **ÍNDICE DE FIGURAS**

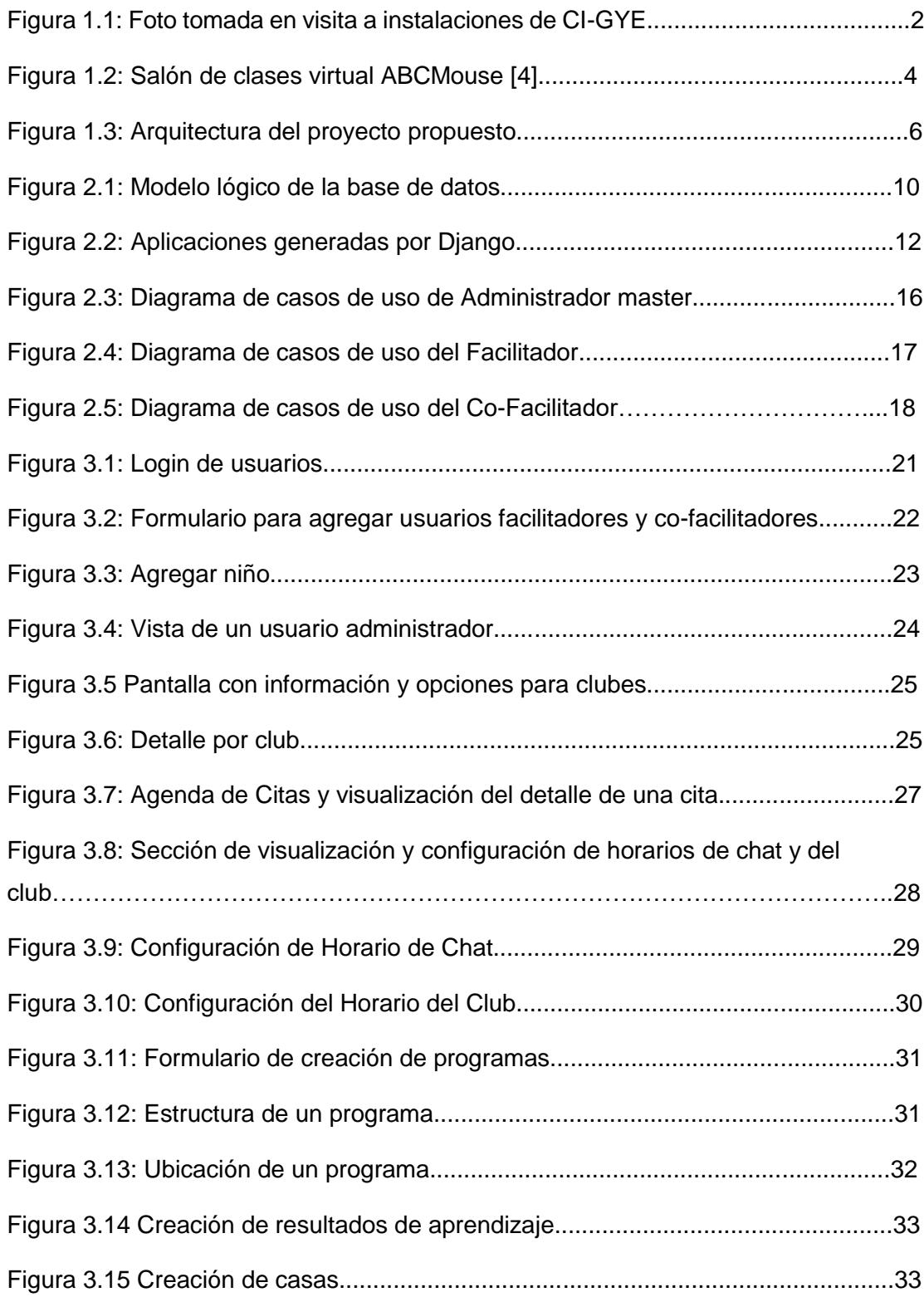

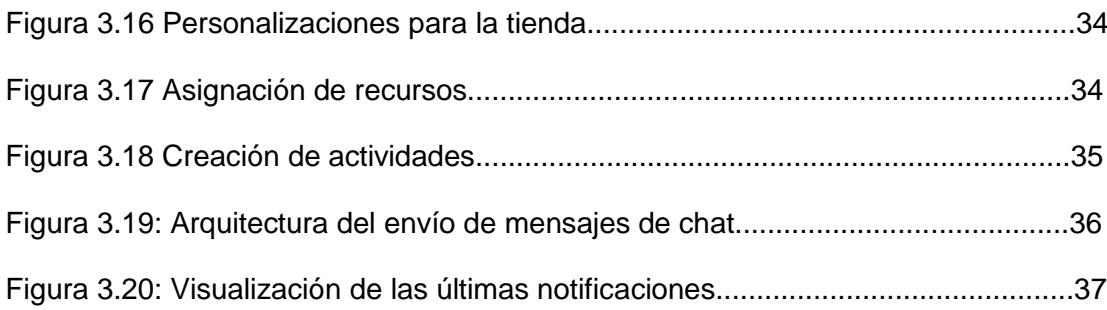

# **ÍNDICE DE TABLAS**

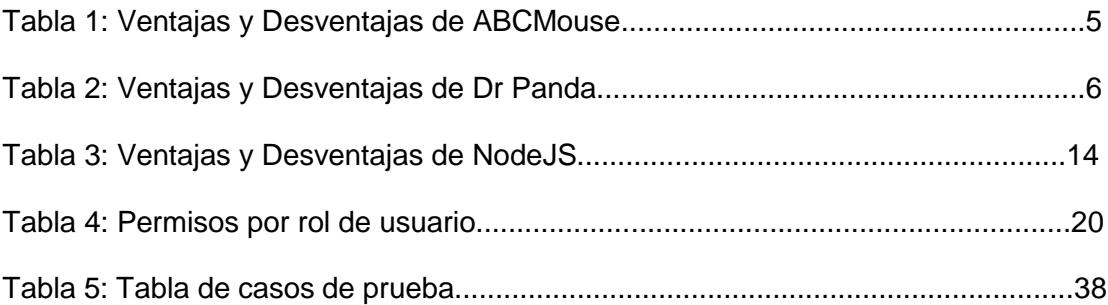

# **CAPÍTULO 1**

# **1 ANÁLISIS DE LA PROBLEMÁTICA**

### **1.1 Introducción**

Children International Agencia Guayaquil (CI-GYE) vio la necesidad de desarrollar una plataforma que permita levantar información de los programas de aprendizaje que quiere llevar a cabo la organización, esto en asociación con la figura de Vinculación con la Comunidad de la ESPOL.

Esta plataforma permitirá realizar labores de administración para que los delegados de la organización puedan crear, eliminar o modificar elementos de los programas que se ingresarán en la plataforma educativa cuando se lo requiera, permitiendo además realizar labores de seguimientos a los niños en sus actividades y reuniones virtuales o presenciales manteniendo así una mejor comunicación con los niños apadrinados.

En una primera fase Children International busca desarrollar el programa de Aflatoun [6] que es uno de los muchos que aspira implementar y que está dirigido a niños de entre 6 y 11 años.

### **1.1.1 Children International**

El proyecto es respaldado por la organización Children International con sede en más de 10 países alrededor del mundo que tiene como objetivo principal ayudar a niños y jóvenes de escasos recursos económicos a salir adelante por medio de programas educativos que le ayuden en su formación integral [1]. En Ecuador, en su sede ubicada en la ciudad de Guayaquil se planea lanzar un plan piloto de una plataforma educativa con varios componentes entre los cuales se encuentran el de administración, que será desarrollado durante este proyecto.

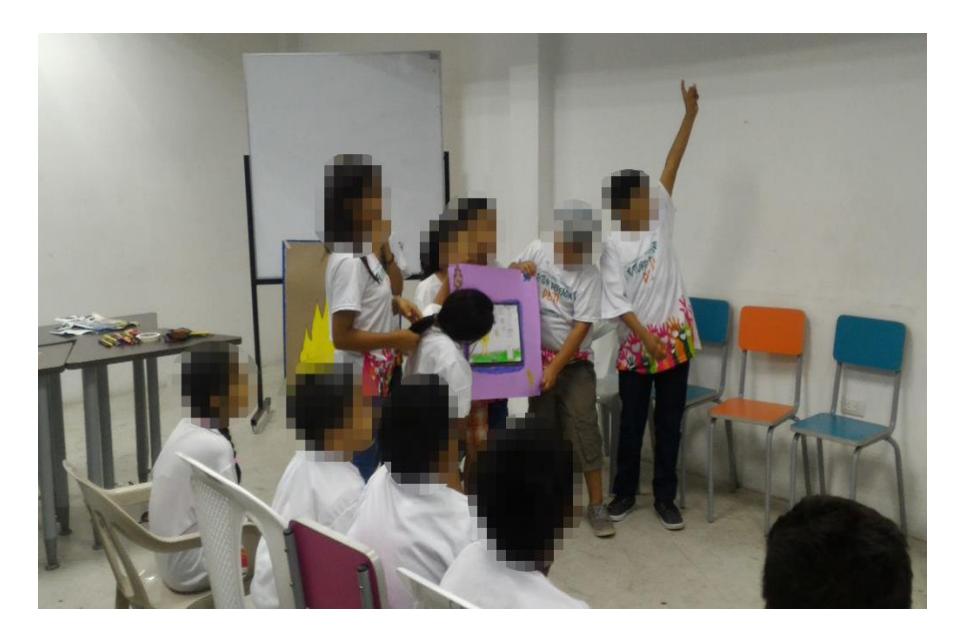

 **Figura 1.1: Foto tomada en visita a instalaciones de CI-GYE**

# **1.1.2 Aflatoun**

Aflatoun es una ONG que busca asegurar el acceso a educación social y financiera de calidad, inclusiva y centrada en el niño; Aflatoun ha elaborado un pensum de enseñanza que cubre diversos ámbitos de aprendizaje organizados por edades [6]. Para este proyecto se busca lograr convertir el programa de Aflatoun en una aplicación web y móvil, que estará compuesto de juegos lúdicos y contenido informativo interactivo que logrará cubrir los resultados de aprendizaje. Y para ello es necesaria la implementación de la plataforma administrativa.

# **1.2 Descripción del problema**

El analfabetismo especialmente en las áreas marginales es un tema difícil de tratar debido a la pobreza perenne entre los niños y jóvenes; a pesar de los grandes esfuerzos impulsados por el Gobierno Nacional Ecuatoriano como el acceso a educación gratuita, este problema sigue siendo una realidad. Y al día de hoy el analfetismo no solo alude al desconocimiento en lectura o escritura, sino que también se refiere al desconocimiento de las nuevas tecnologías tales como computadoras o dispositivos móviles que impiden la posibilidad de navegar en la web, acceder a contenido multimedia o a redes sociales, etc.

Por tanto, Children International se ha planteado disminuir este problema proveyendo de herramientas TIC's a los niños y jóvenes que son parte de las estadísticas del analfabetismo digital mediante el cual también se mejorará la calidad educativa de los niños.

### **1.2.1 El analfabetismo digital**

Según [2] el analfabetismo digital produce los siguientes efectos:

- No permite disfrutar de nuevas formas de entretenimiento y viajes virtuales.
- Disminuye las posibilidades de conseguir trabajos que están relacionados con la era digital.
- Impide estar al día con toda la información que se genera alrededor del mundo.

En el Ecuador según [3] el 20% de la población es analfabeta digitalmente lo cual es considerado un problema por las organizaciones gubernamentales. Actualmente existen programas de inicio en la era digital para todas las edades que permita disminuir ese porcentaje.

#### **1.3 Objetivos**

El presente proyecto tiene como objetivo desarrollar una plataforma de aprendizaje de programas de Children International Agencia Guayaquil (CI-GYE). La plataforma en mención contendrá información de todos los programas ofertados por la agencia, así como la posibilidad de desarrollar el proceso formativo de programas que, por sus características, puedan llevarse a cabo a través de la plataforma como son: Hogares Saludables, Salud Oral, Aflatoun, Refuerzo Escolar, Hacia El Empleo y Emprendiendo.

La organización como se mencionó antes en esta primera fase de desarrollo tiene planificado enfocarse principalmente en el programa llamado Aflatoun que está dirigido a niños entre los 6 y 11 años de edad, teniendo en cuenta los principios de ludificación y los resultados de aprendizaje esperados del marco lógico de programas.

# **1.4 Trabajos similares**

Children International para llegar a definir exactamente cuál es su necesidad atravesó un largo proceso de levantamiento de requerimientos en colaboración con la Facultad de Ingeniería en Electricidad y Computación (FIEC) de la ESPOL, y se estudiaron algunas aplicaciones existentes que guardan mucha similitud con este proyecto. Entre estas podemos mencionar las siguientes.

# **1.4.1 ABCmouse**

Es un sistema de juegos educativos para niños, donde la sección interactiva es un salón de clases virtual. Desarrollado en colaboración con expertos en educación infantil cuyo currículo está avalado por ciertos premios en la enseñanza infantil. Es usado por maestros para llevar a cabo actividades lúdicas para niños entre 2 y 8 años en el cual se tienen muchos juegos y muy variados temas de aprendizaje como: lectura, matemáticas, música, rompecabezas, el universo, etc [4].

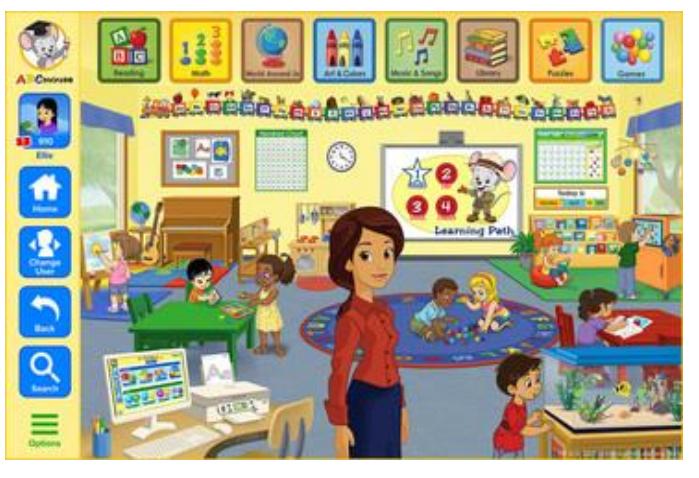

 **Figura 1.2: Salón de clases virtual ABCMouse [4]** 

En la Figura 1.2 se puede apreciar el salón de clases virtual interactivo que es el portal para muchas actividades lúdicas y que son de aporte para el aprendizaje inicial de muchos niños.

El sistema consta además con una sección administrativa donde el maestro o el padre pueden personalizar los juegos para los niños o interactuar con ellos mediante el sistema.

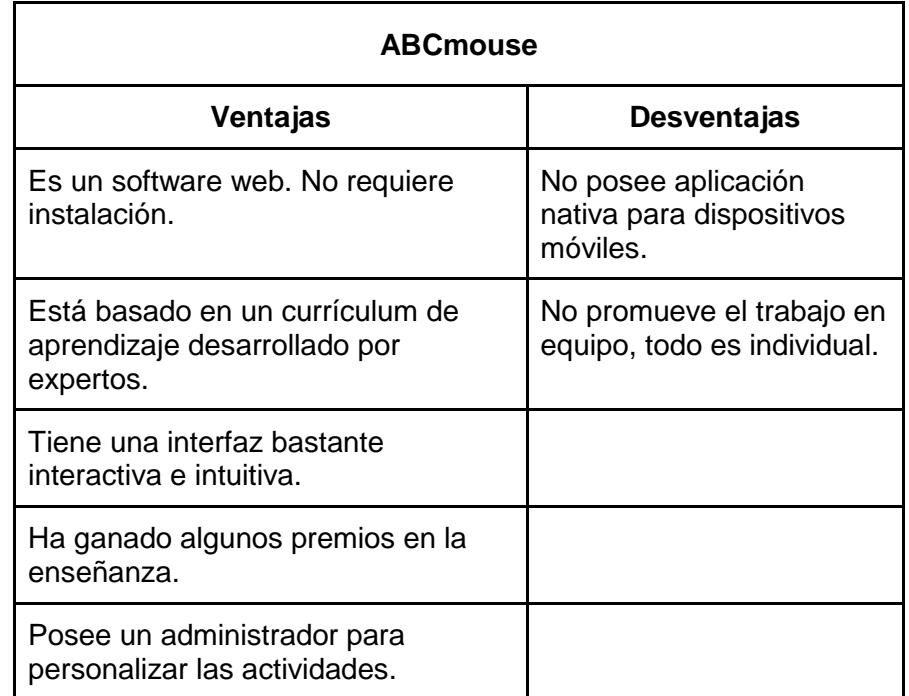

# **Tabla 1: Ventajas y Desventajas de ABCMouse**

# **1.4.2 Dr Panda**

Es una aplicación educativa dedicada para niños de 5 a 12 años que actualmente es gratuita y se encuentra disponible tanto para acceder en la web como para dispositivos móviles y tablets con sistemas operativos android. El objetivo de la aplicación es ayudar a los niños a desarrollar habilidades básicas para la vida como son realizar compras, cocinar, manejo del dinero y realizar viajes virtuales [5].

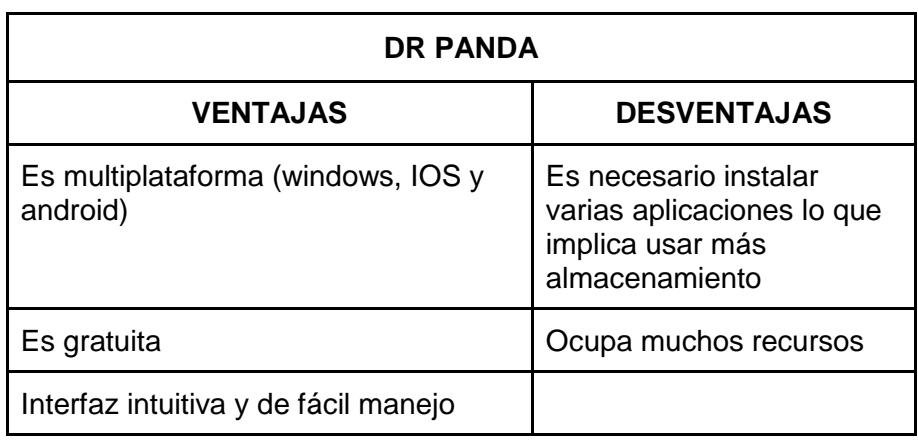

# **Tabla 2: Ventajas y Desventajas de Dr Panda**

# **1.5 Solución propuesta**

Como propuesta de solución y luego de la evaluación de las herramientas de desarrollo disponibles se decidió usar como framework web: Django y como parte de los convenios con los que cuenta Children International con Microsoft fue sugerido la utilización del servicio en la nube Microsoft Azure y la para la gestión de la base de datos SQL Server. Acerca de la metodología a usar será Scrum y cuyos sprints se presentarán cada dos semanas en las instalaciones de CI-GYE con la finalidad de que los representantes de la organización puedan realizar un seguimiento de cada avance.

Ante el problema del desarrollo colaborativo se ha planteado la necesidad de modularizar el problema en partes más pequeñas y para esto el framework escogido permite una forma fácil y práctica de crear sub aplicaciones dentro del proyecto que no interfieran entre sí al momento de programar y ordenando también la estructura del código en sí.

## **1.5.1 Arquitectura**

El proyecto de Children International de manera global se lo ha separado en tres principales módulos que son: el Administrador, los Juegos y la Aplicación Interactiva. Este proyecto está enfocado totalmente en la construcción del Administrador, pero al final funcionará en interacción con los otros módulos.

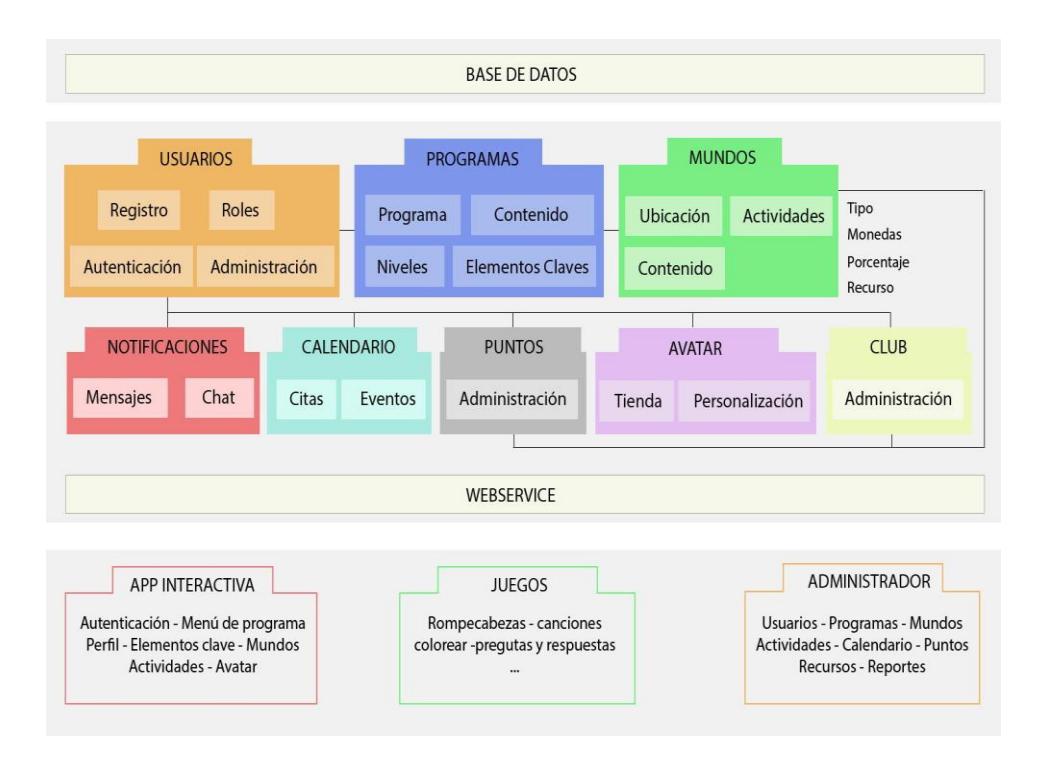

# **Figura 1.3: Arquitectura del proyecto propuesto**

Como se puede observar en la Figura 1.3 se identificaron estas principales entidades: usuarios, programas, mundos, notificaciones, calendario, puntos, avatar y club; que serán almacenados en la base de datos del sistema y que a su vez a través del Administrador podrán ser gestionados en estrecha interacción con los otros dos módulos, para esto el Administrador deberá proveer un Webservice para establecer dicha comunicación.

En cada módulo se destacan algunas de las principales funciones y atributos que le permitirá al administrador crear, leer, actualizar y borrar información. La parte interactiva proveerá de información referente a las actividades realizadas por los niños con la finalidad de realizar labores de seguimiento y evaluación desde la aplicación de administración.

# **CAPÍTULO 2**

# **2. ANÁLISIS DE LA PROPUESTA**

Como parte de la propuesta de solución se identificaron los principales elementos que forman parte del sistema para poder dividirlos en módulos de modo que el desarrollo en equipo y la aplicación se pueda mantener. Entre los principales elementos identificados se encuentran los siguientes:

# **Usuarios**

Permite la administración de los usuarios del sistema a través de la creación, edición y eliminación de usuarios. Los usuarios del sistema son facilitadores, co-facilitadores, niños apadrinados y no apadrinados.

# **Programas**

Se refiere a todos los programas que se encuentran implementados en la fundación (CI-GYE); actualmente cuentan con programas de distintos tipos: interactivos e informativos. En nuestro proyecto se implementó el programa Aflatoun que es de tipo interactivo.

# **Mundos**

Los mundos son los espacios virtuales donde los niños se desplazan en la aplicación, en los cuales se incluye las casas que a su vez contendrán distintos números de actividades de acuerdo al nivel y rango de edad en que se encuentre el niño.

# **Notificaciones**

Son todas aquellas notificaciones que el niño podrá recibir mientras se encuentra usando la aplicación, principalmente las que indican a los niños que deben realizar actividades en el centro comunitario

# **Calendario**

Contiene todas las citas presenciales de los clubes planificadas por el facilitador, cofacilitador u otro miembro del club.

#### **Puntos**

Cada club tiene un contador de puntos que los niños van adquiriendo a medida que avanzan en las actividades y estos sirven para poder pasar a los siguientes niveles.

### **Avatar**

Son aquellas personalizaciones que el niño podrá adquirir dentro de la tienda, conforme el niño vaya avanzando dentro del juego, podrá acumular una mayor cantidad de monedas.

# **Club**

Los clubes son los grupos conformadas por los niños de un nivel o edad determinado y administrados por un facilitador y co-facilitador, en los cuales tienen actividades, un canal de chat y un calendario de agenda de reuniones. En el club los niños tienen que realizar las actividades para continuar a los siguientes niveles.

### **2.1 Desarrollo de la base de datos**

Como primer punto en el desarrollo de la plataforma se empezó con la base de datos contando en todo momento con la ayuda de un representante de sistemas de la fundación CI-GYE que nos permitió realizar modificaciones en las tablas que lo necesitaban, quedando como versión final el siguiente modelo:

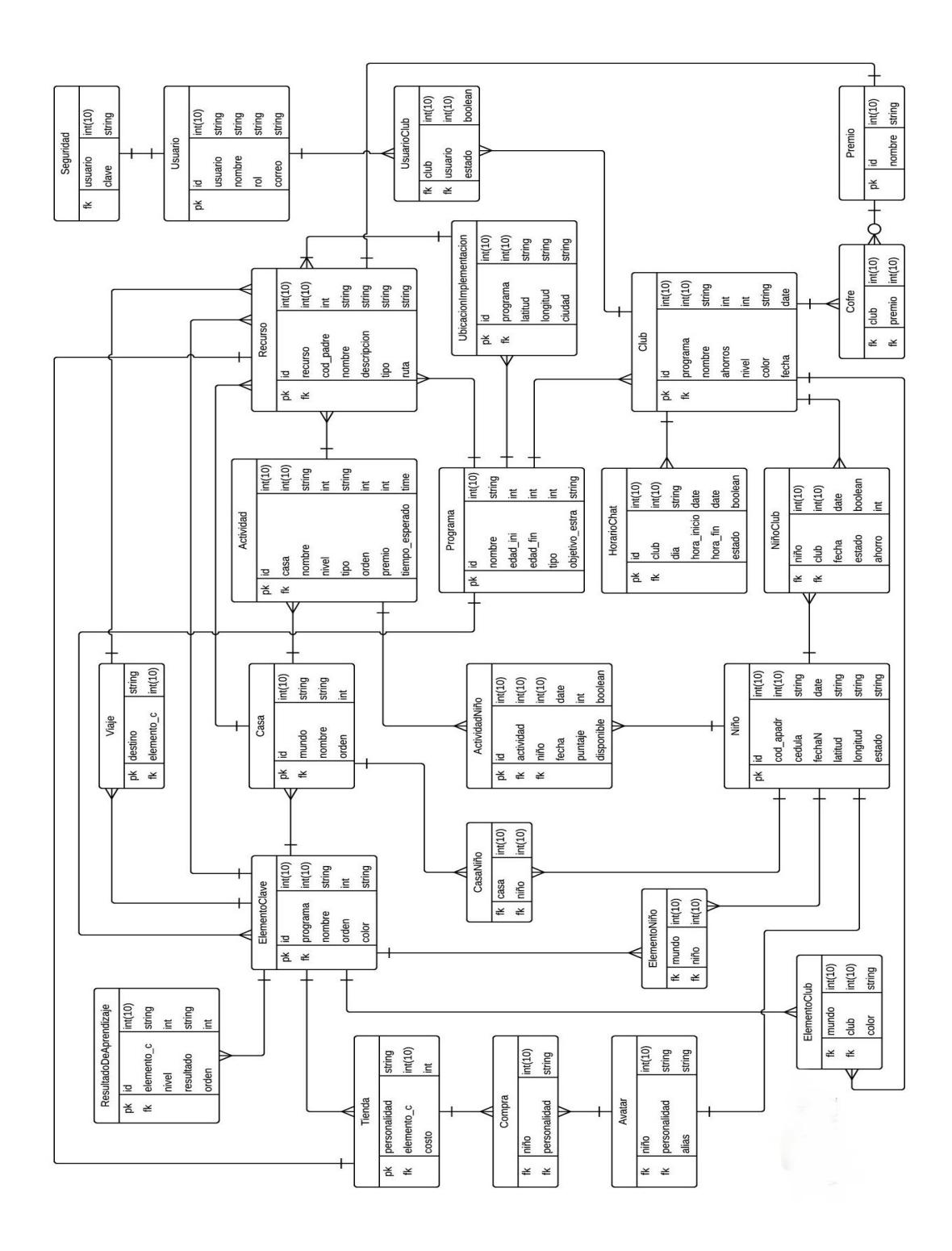

**Figura 2.1: Modelo lógico de la base de datos**

Entre lo que podemos resumir del modelo lógico que se muestra en la Figura 2.1 se puede decir que las tablas más importantes del sistema son programas, usuarios, clubes y niños las cuales con la base porque se relacionan con todas las demás y constituyen toda la lógica de negocio asociada con la plataforma en general tanto para la parte de administración como la parte interactiva.

# **2.2 Herramientas de desarrollo**

Las herramientas de desarrollo referentes a la parte técnica son:

- **Framework y lenguaje:** Django 1.11 con Python 3.4. Estas herramientas se seleccionaron por su modalidad ORM y arquitectura MVT que facilita la modularización de las partes y mejora el desarrollo en equipo.
- **Servicio en la nube:** Azure. Por convenio del cliente con Microsoft de usar únicamente sus herramientas se seleccionó este servicio
- Motor de base de datos: SQL Server. Al igual que en el caso anterior, esta herramienta fue escogida por especificación del cliente.
- **Control de código:** GitHub. Esta herramienta fue escogida principalmente por el precio dado que se necesitaba de una cuenta premiun que permita manejar repositorios privados sin restricciones.

# **2.3 Metodología utilizada en el desarrollo de la solución**

Como metodología se planteó dividir el proyecto en módulos que se puedan trabajar cada uno independientemente de los otros, para este fin Django (que es el framework escogido) provee una función muy útil de crear aplicaciones internas dentro de un mismo proyecto, las cuales engloban todo un conjunto de código que puede interactuar a su vez con varias partes del framework.

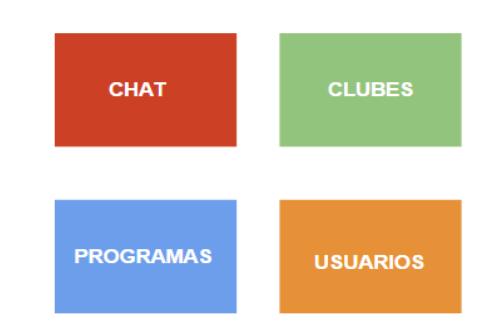

 **Figura 2.2: Aplicaciones generadas por Django**

En la Figura 2.2 se muestran las principales partes del proyecto que se identificaron como los módulos y que pueden encerrar funciones de otros elementos de los que ya se ha hablado anteriormente

Además de que esta construcción permite dividir las tareas en el trabajo colaborativo evitando así inconvenientes significativos con la herramienta de control de código, en este caso GitHub

# **2.4 Metodología para el módulo: Usuarios**

Para la metodología de este módulo primero se definieron los requerimientos a partir de los cuales se concretaron las funcionalidades principales de este módulo. De esta forma, las funcionalidades a desarrollarse para este módulo son**:**

- ❖ Permitir el ingreso de los distintos tipos de usuarios: administrador master, facilitador y co-facilitador a través de su usuario y contraseña.
- ❖ Crear, editar y eliminar usuarios.
- ❖ Otorgar roles a cada usuario con la finalidad que sus funciones sean limitadas al rol que le fue asignado por la fundación CI-GYE.
- ❖ Almacenamiento de contraseñas con protecciones de seguridad.

# **2.4.1 Asignación de roles**

En la so**l**ución para la asignación de roles se ha planteado usar las facilidades del framework Django para otorgar permisos cuando se crean los usuarios de manera que se pueda encerrar en bloques aquellas funciones que no le están permitidos usar dentro de los

templates [7].

Los roles están establecidos en orden jerárquico y se detallan a continuación:

- **Administrador master,** posee privilegios totales en la aplicación pudieron desempeñar otro rol de nivel inferior en caso que sea necesario
- **Facilitador,** su función principal es la de crear, editar y eliminar programas, niños y clubes, además debe crear a sus cofacilitadores y monitorear actividades realizadas por los niños. No podrá crear administradores master ni usuarios de su mismo tipo
- **Co-facilitador,** su labor está limitada únicamente a labores de monitoreo de actividades.

## **2.4.2 Contraseñas de forma segura**

Como muchos frameworks de la actualidad ya implementan funciones para encriptar contraseñas, Django no es la excepción, ya que dispone de la librería hashlib [8] que dentro de sus ventajas ofrece una interfaz para hashing seguro y algoritmos de resumen de mensajes tales como MD5, SHA1, SHA512. La utilización de esta librería permitirá aumentar el nivel de seguridad al guardar y leer contraseñas de la base de datos.

## **2.4.3 Usuarios con Django**

En lo que respecta a *Usuario*, Django genera por defecto en la base de datos las entidades de *Usuario* que a su vez por ser ORM las trabaja como clases dentro del framework. Esto representa una significativa ventaja a la hora de administrar cuentas y usuario en una aplicación web porque las librerías que maneja Django genera en cada clase que herede de "class models.User" campos por defecto, atributos, variables de sesión, métodos, funciones de login y logout, entre otras cosas; las cuales facilitan la administración de las mismas [9].

# **2.5 Metodología para el módulo: Chat**

La metodología aplicada para este módulo resuelve el requerimiento de establecer un chat entre los distintos clubes que han sido formados por lo niños y los facilitadores o co-facilitadores que les fueron asignados, para lo cual se llevó a cabo una revisión de las herramientas disponibles y se decidió usar NodeJS y Socket.IO en integración con Django. A continuación, se describen estas herramientas seleccionadas

# **2.5.1 NodeJS**

NodeJS es un entorno de ejecución de Javascript destinado a manejar eventos asíncronos [10] esto lo hace un entorno ideal para sistemas que requieran ser ejecutados en tiempo real como lo es un sistema de chat.

En cuanto al módulo de Chat, NodeJS opera como servidor el cual está escuchando todos los mensajes enviados en un puerto determinado.

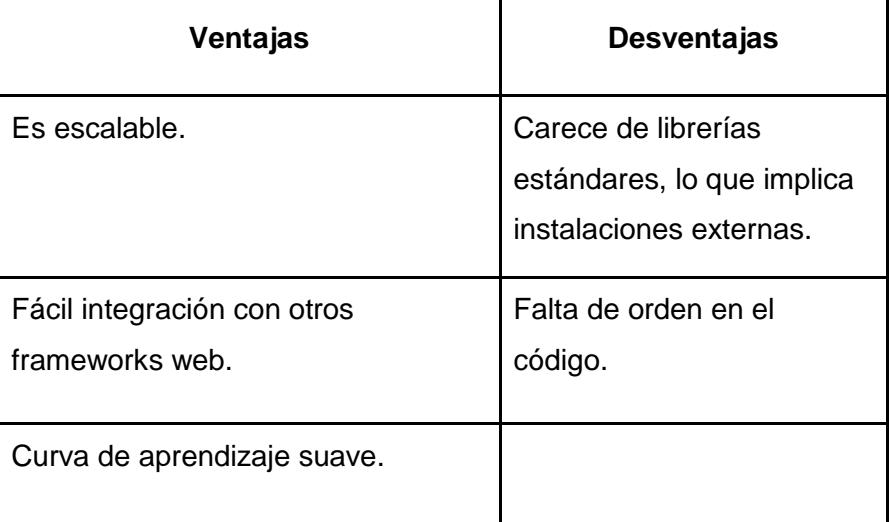

# **Tabla 3: Ventajas y Desventajas de NodeJS**

# **2.5.2 Socket.io**

Es una librería Javascript para aplicaciones web en tiempo real, que permite la comunicación bidireccional entre el cliente y el servidor web. Socket.io para operar necesita estar instanciado en ambas partes, una parte del lado del cliente la cual está corriendo en el navegador y otra del lado del servidor corriendo para Node [11]. Así es como socket.io permite la comunicación.

### **2.6 Metodología para el módulo: Programas**

Los programas son una parte fundamental en el sistema y estos son principalmente administrados por el "administrador master" que es el único tipo de usuario que posee las típicas funciones de crear, modificar y eliminar Programas.

A través de este módulo se tiene acceso a las funciones de administración de los elementos que están estrechamente relacionados con Programas, como: Elementos Claves, Casas, Recursos, Resultados de Aprendizaje, Tienda y Ubicación de Implementación.

Y los Programas a su vez se relacionan con otros elementos grandes como Clubes que son administrados en su respectivo módulo con sus propios elementos.

### **2.6.1 Recursos**

Los recursos dentro de este módulo pueden ser asignados a programas, casa y actividades por tanto era necesario buscar una manera general de asignar recursos sin importar el modelo al que se haga referencia. Para estos casos particulares el framework Django ofrece la opción de usar claves genéricas y tipos de contenido [12] que permitan relacionar la tabla recurso con cualquier contenido y su id correspondiente, evitando la necesidad de crear varias tablas de recursos que al final cumplen la misma función con los mismos campos.

### **2.7 Metodología para el módulo: Clubes**

Por medio de este módulo se pueden administrar todos los elementos del sistema que se relacionan con los Clubes, los cuales son: Usuarios de Clubes (Facilitadores y Co-Facilitadores), Niños de Clubes, Citas y Horario de Chat. Así como el respectivo monitoreo de las actividades llevadas a cabo por los

niños.

En cuanto a los roles de los usuarios se identificaron los siguientes permisos:

- ❖ **Administrador master:** Para este módulo del sistema, el administrador master no tiene participación.
- ❖ **Facilitador:** Puede monitorear las actividades de los clubes, crear, modificar o eliminar clubes, asignar niños y co-facilitadores, así como también eliminar la asignación de los mismos.
- ❖ **Co-Facilitador:** Solo tiene permiso para ver la actividad realizada en un club.

### **2.8 Diagrama de casos de uso**

De manera general en los diagramas de casos de uso se pueden observar todas las posibles acciones de las entidades con los elementos del sistema.

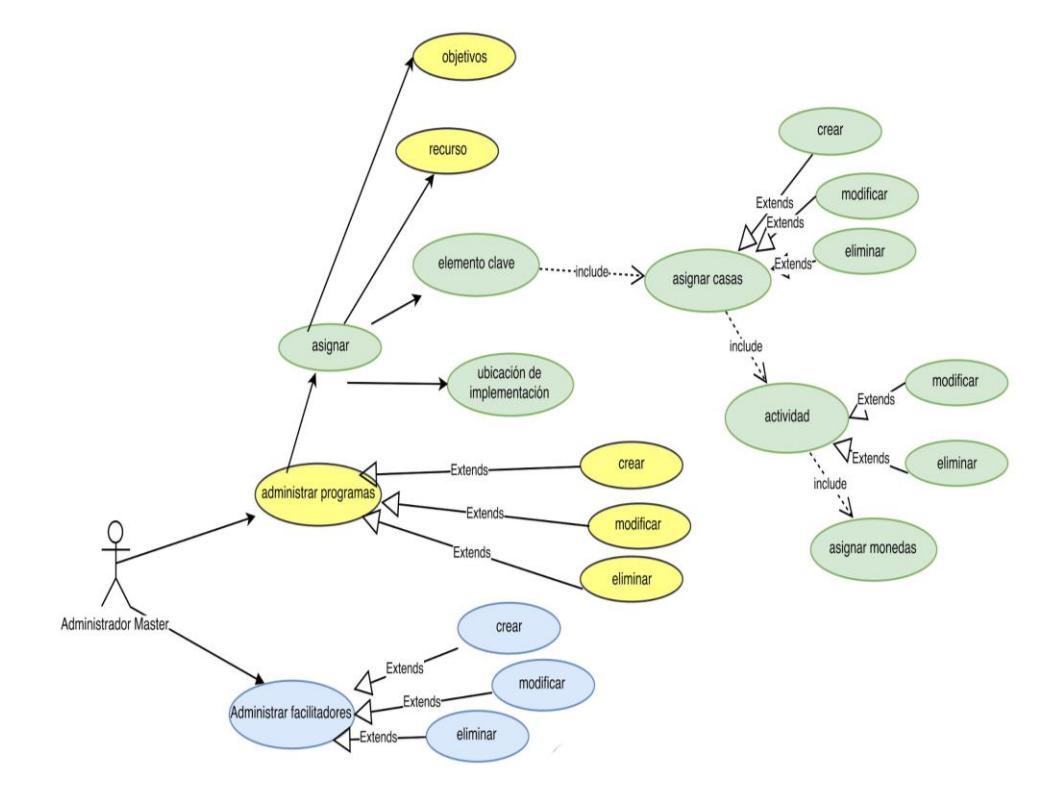

# **2.8.1 Diagrama del Administrador Master**

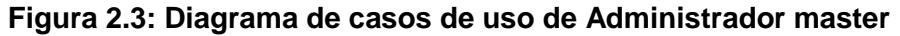

En la Figura 2.3 están resumidas todas las acciones que puede realizar el Administrador Master.

Básicamente el Administrador master puede crear, modificar y eliminar: Programas, Facilitadores o Co-facilitadores, Elementos Claves, Recursos, Ubicación de Implementación, Casas y Actividad. Y también posee permiso para el monitoreo de Actividades de Niños que son efectuadas desde la aplicación interactiva.

## **2.8.2 Diagrama de casos de uso del Facilitador**

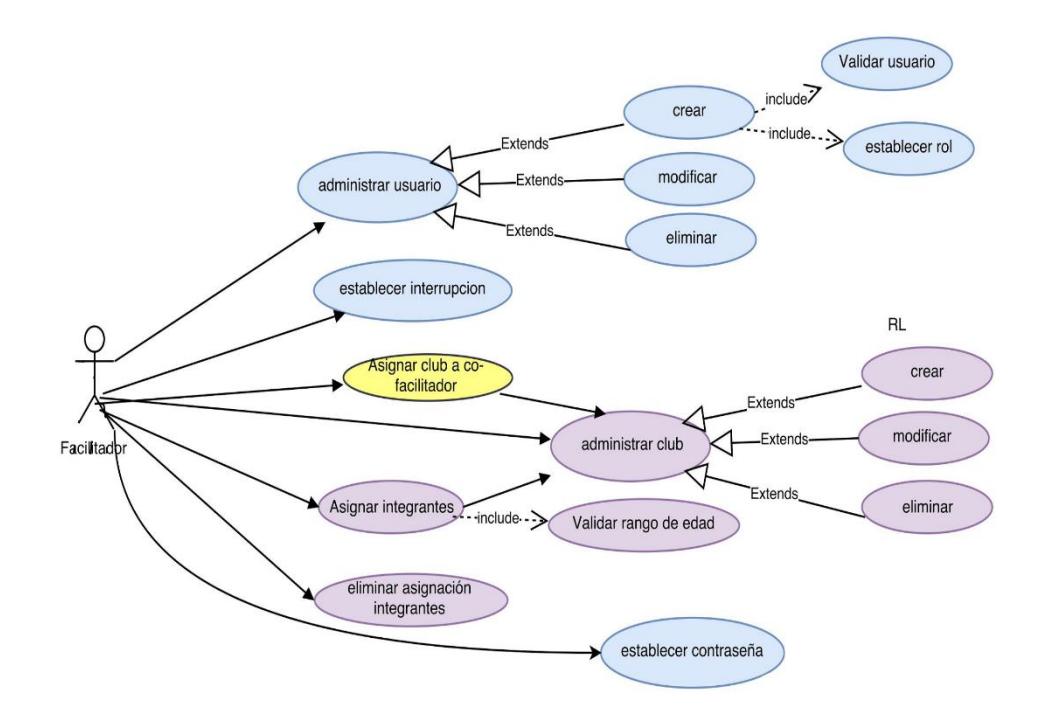

#### **Figura 2.4: Diagrama de casos de uso del Facilitador**

Los facilitadores como se puede observar en la Figura 2.8.2 pueden administrar usuarios facilitadores o co-facilitadores, crear, modificar o eliminar clubes con las, asignar o eliminar integrantes (niños).

Implícitamente en la administración de clubes se encuentran también la administración de los elementos relacionados con el club como: Horario de Chat, Citas y Elementos de Club.

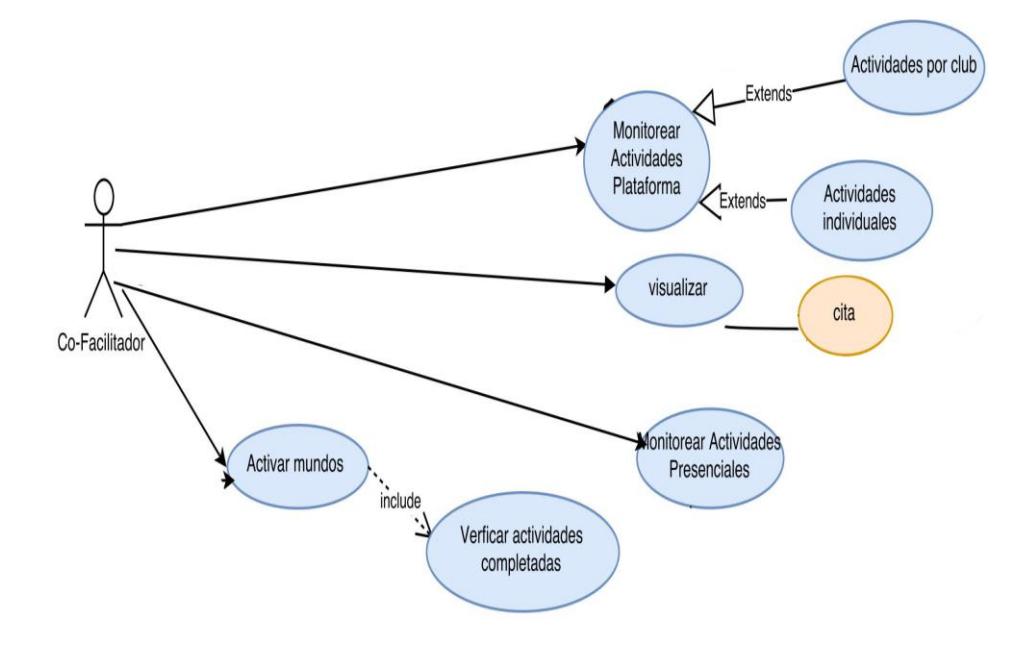

**Figura 2.5: Diagrama de casos de uso del Co-Facilitador**

Los usuarios co-facilitadores en cambio sólo poseen permisos para monitorear actividades tanto de manera individual como a nivel de club, todo esto con la finalidad de activar nuevos mundos en caso que se completen todas las actividades. Las citas solo podrán ser visualizadas ya que deben ser creadas por el facilitador, Figura 2.5.

# **CAPÍTULO 3**

# **3. IMPLEMENTACIÓN DE LA SOLUCIÓN**

Como se había mencionado en el capítulo anterior para la implementación de la solución se crearon cuatro aplicaciones en django para agrupar todas las funcionalidades que fueron especificados en los requerimientos. A continuación, se dará el detalle de todas las funcionalidades por cada aplicación.

# **Módulo Usuarios**

El módulo "Usuarios" nos permite realizar el manejo de todos los usuarios que interactúan con la plataforma como son administradores, facilitadores y cofacilitadores. Los niños serán registrados en el sistema con la finalidad de realizar seguimientos a sus actividades en la plataforma interactiva y para ser agrupados en los clubes

En este módulo se encuentra todo lo relacionado al ingreso de usuarios y los privilegios que se asignan de acuerdo a su rol, así por cada usuario podrá realizar labores de CRUD (crear, editar y eliminar).

### **Módulo Clubes**

En este módulo se puede realizar labores de CRUD para clubes siendo relacionados con el programa que corresponda en su creación. Los clubes estarán formados por un grupo de niños que serán inscritos por medio de la aplicación y por un grupo de administradores que serán los responsables de dicho club.

En este módulo se encuentra incluido un pequeño módulo de citas que son reuniones presenciales o virtuales entres los clubes y los facilitadores asignados al club que permitirá ingresar en el calendario nuevas citas para que los niños puedan recibir notificaciones cuando se encuentra en la aplicación interactiva.

### **Módulo Programas**

Para este módulo se agrupan labores de CRUD del programa y de todos los elementos que se encuentran relacionados con el mismo. Cada programa posee recursos, clubes, ubicación de implementación y elementos claves que a su vez tienen casas y actividades.

# **Módulo Chat**

La funcionalidad principal de este módulo es permitir la comunicación grupal en tiempo real entre administradores y niños de un club que se encuentran usando la aplicación interactiva. Para lo cual cada club tiene una canal de chat y un horario definido de uso.

La configuración del horario para el uso del chat se lo realiza a través del panel de configuración de un club, evitando así que el chat sea mal utilizado.

# **3.1 Propuesta de solución módulo: Usuarios**

Para la implementación de este módulo se empezó definiendo correctamente los permisos de cada uno de los roles ya mencionados que son el administrador master, facilitador, co-facilitador.

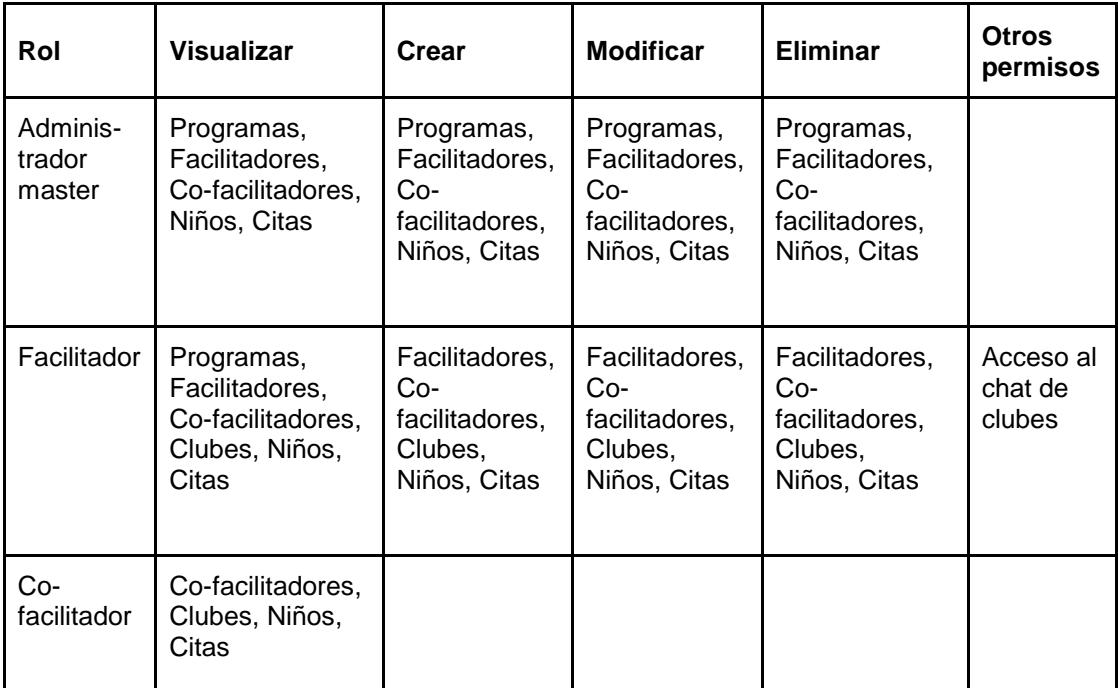

# **Tabla 4: Permisos por rol de usuario**

En la Tabla 4 se resumen algunos de los permisos básicos que manejan los usuarios dentro de la plataforma.

Para la implementación de los formularios respectivos, Django provee

métodos muy prácticos que facilitan la creación y la validación de los mismos. Estas son herramientas que se utilizan en todo el proyecto, no solo en el módulo Usuarios, y además de dar un aspecto más ordenado al código, también ayuda a la elaboración de pruebas.

## **3.1.1 Login de usuarios**

Como primera funcionalidad se implementa el login de usuarios por medio de usuario y contraseña.

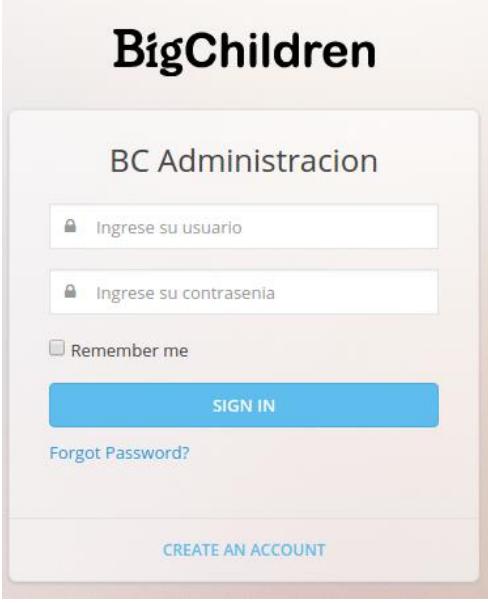

**Figura 3.1: Login de usuarios**

La Figura 3.1 muestra el login que evita que usuarios no autorizados ingresen a la aplicación y además establece según rol las funciones que estarán disponibles de acuerdo a cada usuario. El manejo de contraseñas como se había mencionado en la metodología se implementó usando algoritmos de cifrado y encriptación como SHA512 y MD5 para reforzar la seguridad.

# **3.1.2 Creación de usuarios**

# **Facilitadores y Co-facilitadores**

En la Figura 3.2 se puede observar los formularios para la creación de usuarios que tienen como campos obligatorios: nombre, apellido, mail,

nombre de usuario y la contraseña. La imagen de perfil es opcional, el cual tiene como imagen por defecto el dibujo de un niño, siguiendo la caracterización de la fundación.

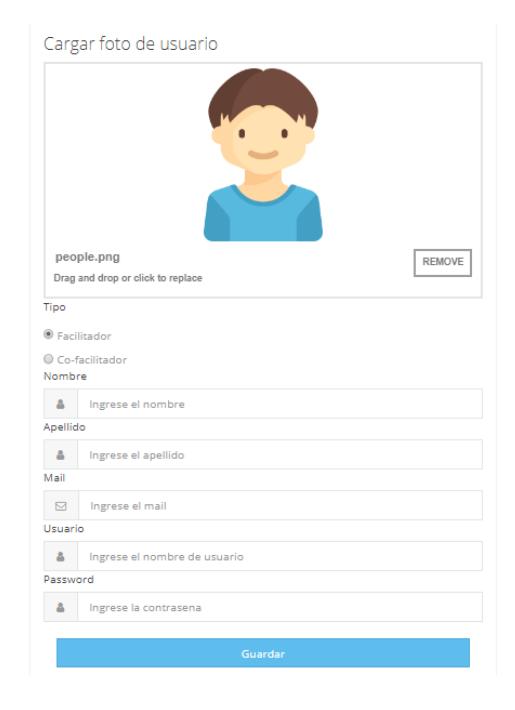

**Figura 3.2: Formulario para agregar usuarios facilitadores y cofacilitadores**

# **Niños**

En la creación de niños se creó el modelo correspondiente con los datos que serán obligatorios y los que son creados por defecto en la administración validando campos importantes como la cédula y código de apadrinamiento que tienen un formato establecido.

Agregar un nuevo niño

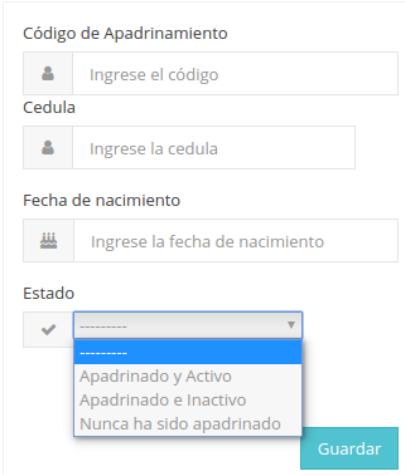

**Figura 3.3: Agregar niño**

En la Figura 3.3 se muestra un formulario que se utiliza para la creación de nuevos niños que consta de código, cédula, fecha de nacimiento y el estado que es un campo interno definido por CI-GYE.

# **3.1.3 Manejo de permisos en la aplicación**

En los requerimientos se definió la necesidad de que existan tres tipos de usuarios: administrador master, facilitador y co-facilitador cada uno con distintas funciones y permisos asignados. Como se especificó en la parte de metodología se crearon roles que dentro de la programación son validados para formatear la página y mostrar solamente aquellas opciones que están habilitadas para su rol.

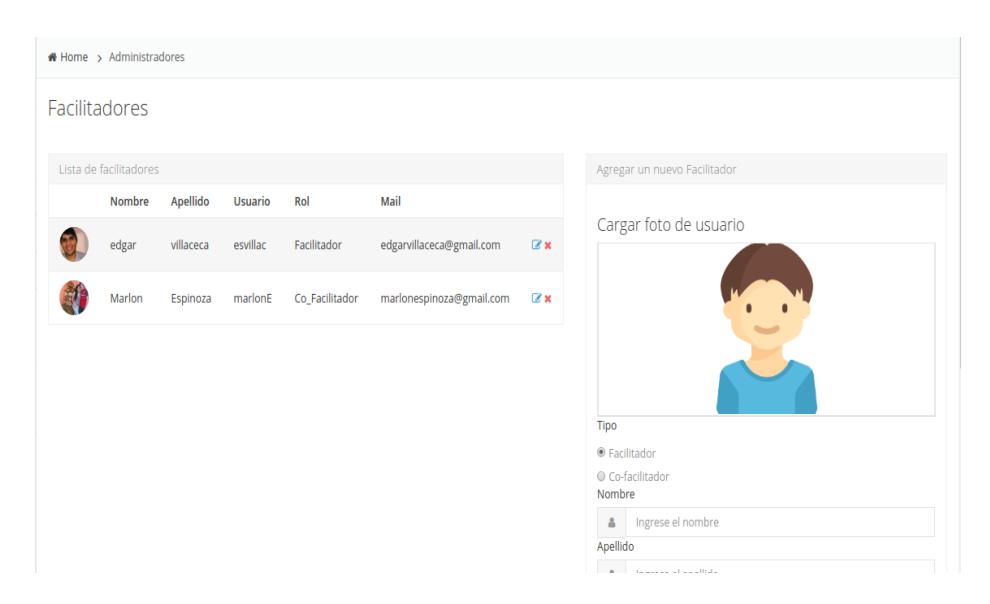

**Figura 3.4: Vista de un usuario administrador**

Como se muestra en la Figura 3.4 un usuario administrador tiene privilegios totales dentro de la aplicación puede crear, editar y eliminar cualquier tipo de usuario, en cambio para el caso de los co-faclitadores sólo podrán observar las listas de usuarios que se encuentran en el lado izquierdo de la imagen.

# **3.2 Propuesta de solución módulo: Clubes**

Como se mencionó en la metodología del módulo clubes se formarán a partir de un grupo de niños que podrán ser inscritos por un usuario administrador o facilitador. Con ayuda del framework Django se crearon las relaciones y los formularios para la creación, edición y eliminación.

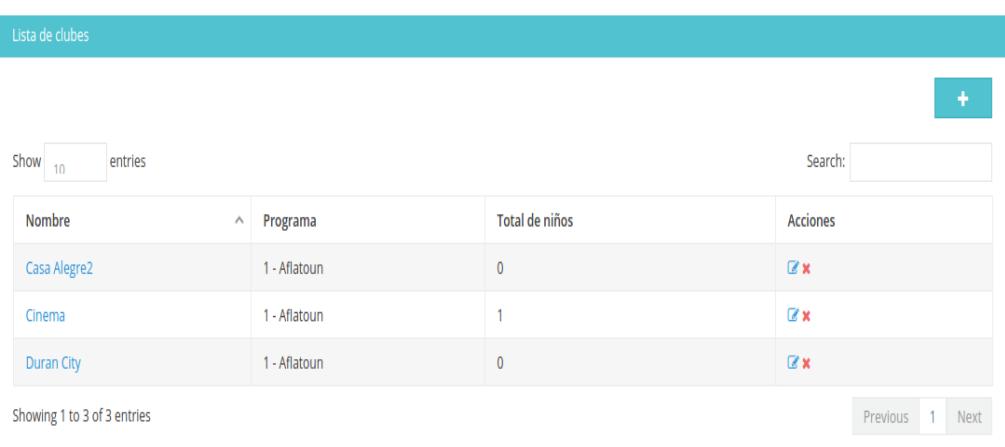

# **Figura 3.5 Pantalla con información y opciones para clubes**

La Figura 3.5 muestra información relevante para cada club entre lo que se destaca el número de niños inscritos que es un dato muy importante para el administrador para conocer los clubes que se encuentran con una menor cantidad de niños de manera que se aproveche mejor los recursos. Cada club contará con opciones de edición y eliminación.

La búsqueda se implementó por la gran cantidad de clubes que podrán ser asignados a un usuario durante un período de clases con un enlace que muestra información detallada por cada club como se presenta en la siguiente figura.

Cinema

| Programa al que pertenece<br>1 - Aflatoun<br>Fecha de creación: None | <b>Ahorros Totales</b><br>10 | Nivel del Club<br>$\overline{2}$  | Color<br>#b34242               |
|----------------------------------------------------------------------|------------------------------|-----------------------------------|--------------------------------|
| $\overline{\mathbf{r}}$<br>Resumen                                   | $\blacksquare$<br>Listados   | 曲<br>Citas                        | $\bullet$<br>Horarios          |
| <b>O</b> LISTA DE NIÑOS                                              | Inscribir niño               | <b>FLISTA DE FACILITADORES</b>    | Agregar co-facilitadores       |
| Código<br>91211331                                                   | Acción<br>$\mathbf x$        | <b>Username</b><br>esvillac<br>A. | <b>Tipo</b><br>Facilitador x   |
|                                                                      |                              | marlon<br>a.                      | Co Facilitador<br>$\mathbf{x}$ |

**Figura 3.6: Detalle por club**

En la Figura 3.6 se muestra información detallada de cada club separada por tabs que permite visualizar mejor la información. En cada uno de los tabs se muestra la siguiente información:

- **Resumen**: muestra información del club y niños que se destacan por su buen rendimiento haciendo las actividades en la plataforma.
- **Integrantes:** le permite al administrador visualizar todos los usuarios que están relacionados con el club con opciones de registro para nuevos usuarios
- **Citas:** muestra todas las citas que están próximas para cada club permitiendo ingresar nuevas citas y eliminarlas en caso de que se suspendan.
- **Horarios** en este tab se muestra los horarios de clase de cada club y los horarios en lo que estará disponible el chat dentro de la plataforma interactiva.

### **3.2.1 Sub-módulo Citas**

Los Clubes de la fundación Children International, cada cierto tiempo, tienen la necesidad de citar a reuniones presenciales a todos los integrantes (niños y administradores) de uno o varios clubes, por lo que este sub-módulo que forma parte del módulo Clubes permite agendar estas citas para que todos los administradores (sean facilitadores, cofacilitadores o administradores master) puedan visualizar en su propia agenda las citas planificadas, como requisito de este proceso también cabe mencionar que no se envían notificaciones vía correo electrónico a los administradores.

Además, esta sección debe poder ser vista de dos formas: dentro de cada club y en general.

La solución de esta parte empieza en el diseño de los modelos (que equivalen a tablas, en Django) de la base de datos, el requerimiento de la fundación es poder agendar una cita a varios clubes, por lo tanto, se trata de una relación uno a muchos entre clubes y citas.

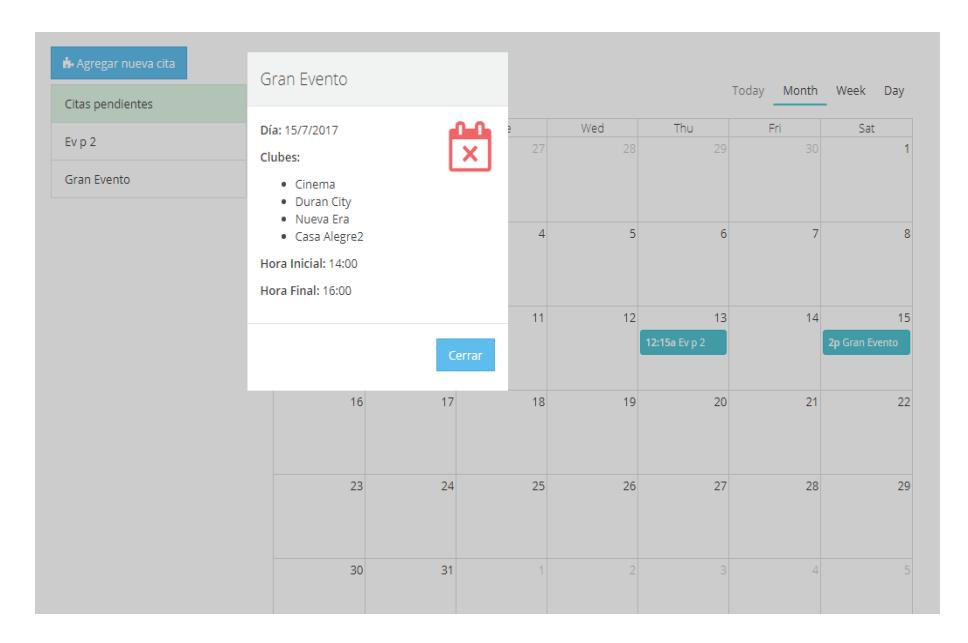

# **Figura 3.7: Agenda de Citas y visualización del detalle de una cita**

Para mostrar la agenda de citas se utilizaron diferentes recursos javascript, en concreto se utilizó la librería de código abierto FullCalendar para la agenda y "modals" de Bootstrap (ventanas flotantes) para mostrar los detalles de las citas. Y en la imagen también se puede observar la lista de clubes correspondientes a su respectiva cita.

# **3.2.2 Sub-módulo Horarios**

En cada club se administran también otros parámetros que ayudan en la organización de los mismos, que son los horarios de Chat y horarios propios del Club.

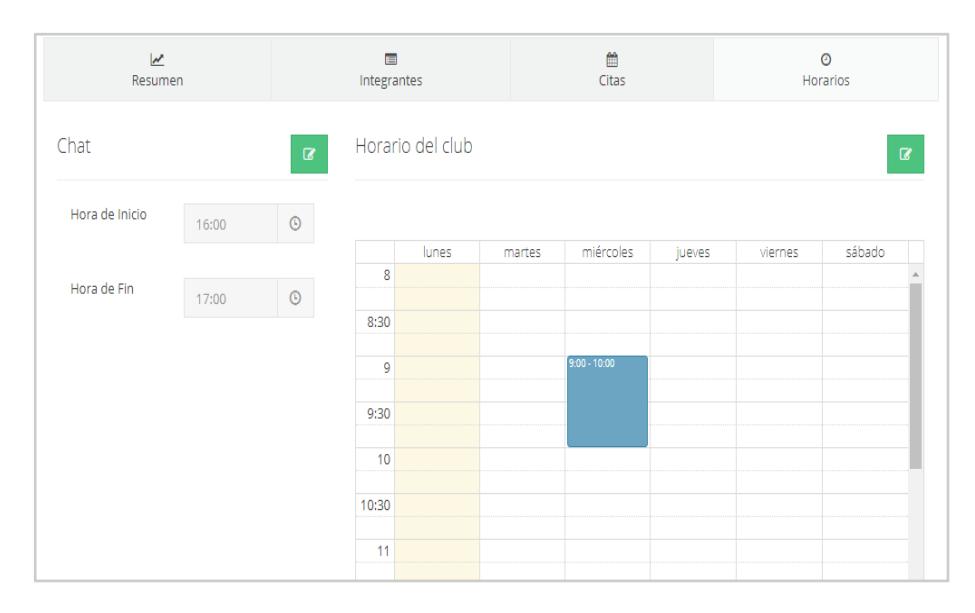

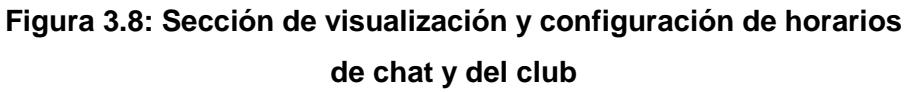

Dentro de la aplicación web se creó una sección para la visualización y configuración de horarios como se puede ver en la Figura 3.8. A esta sección pueden acceder tanto los facilitadores como los co-facilitador, pero solamente los facilitadores tienen habilitadas las funciones de configuración que corresponden al botón verde de la imagen.

# **Horario de Chat**

Como se ha mencionado anteriormente el sistema tiene un módulo de chat mediante el cual los facilitadores pueden comunicarse grupalmente con los niños acerca de cualquier asunto respecto a un club. Por tanto, la fundación ha visto conveniente limitar el espacio de tiempo de disponibilidad del chat con un horario definido bajo el criterio que el facilitador considere apropiado, evitando así que los niños caigan en el uso desmedido de esta funcionalidad del sistema.

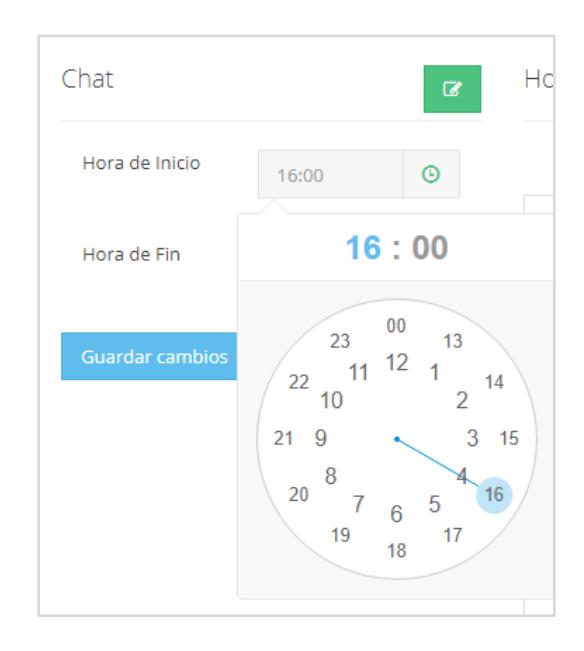

**Figura 3.9: Configuración de Horario de Chat**

Mediante el uso de plugins web para selección de hora, la configuración del horario se lo hace de una manera sencilla y muy interactiva. Estos valores ingresados sirven para definir la disponibilidad del chat, Figura 3.9.

# **Horario de Club**

Cada Club dispone también de un horario el cual es establecido por un facilitador; dicho horario representa las horas en el que se realizarán actividades referentes como Club, tanto presenciales como no presenciales.

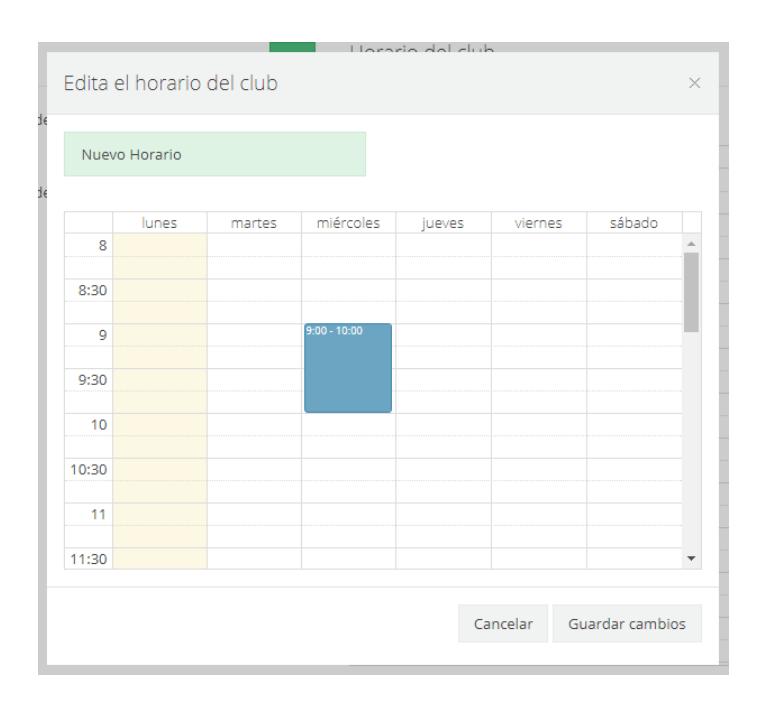

# **Figura 3.10: Configuración del Horario del Club**

La interfaz que se desarrolló para la configuración de este horario, es tan sencilla e intuitiva como arrastrar y soltar. Esta interfaz se presenta en una ventana flotante dentro de la misma página.

# **3.3 Propuesta de solución módulo: Programas**

Como se había mencionado en la metodología con ayuda del framework Django se crearon los modelos para la creación, edición y eliminación de todos los elementos que conforman un programa. Los programas son una agrupación de elementos que requieren que el módulo de usuarios y clubes le provean de la información necesaria para funcionar de manera correcta, por tanto, fue imprescindible que los módulos antes mencionados estuvieran terminados para empezar con la implementación.

# **3.3.1 Creación de un programa**

El punto de partida en este módulo es la creación de un programa que es una opción que se muestra en la vista general de los todos los programas que se encuentran ingresados en el sistema. El usuario con el permiso habilitado de creación programa puede realizarlo sin pedir ayudar al administrador master.

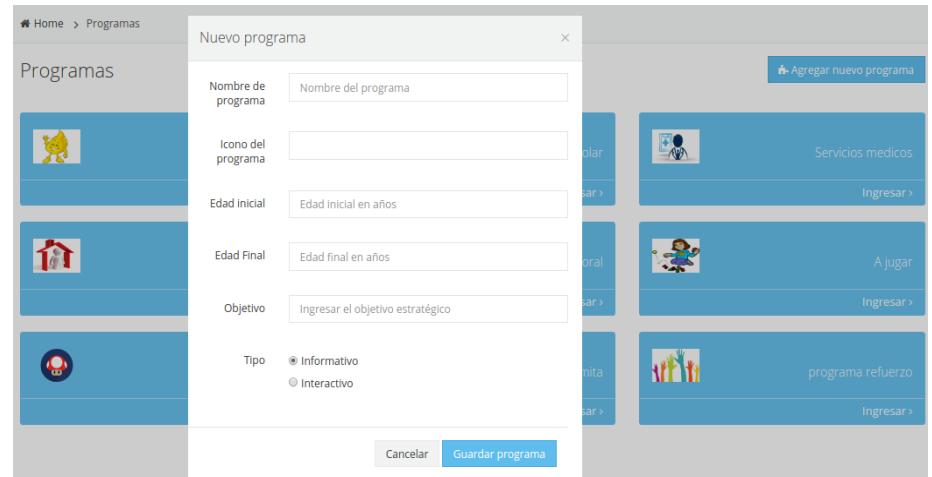

 **Figura 3.11: Formulario de creación de programas**

Como se muestra en la Figura 3.11 el formulario de creación de programa está formado de un nombre, icono de programa, edad inicial y final de los niños que se encuentran inscritos en los clubes de ese programa, un objetivo que es un parámetro definido por CI-GYE y un tipo que puede ser informativo o interactivo.

# **3.3.2 Visualizar estructura de un programa**

Para mejorar la visualización de todos los elementos que conforman la estructura de un programa se separó cada elemento por tab con sus respectivas opciones de agregar nuevo, editar y eliminar con iconos representativos que le permitan al usuario identificarlos más fácilmente.

Aflatoun

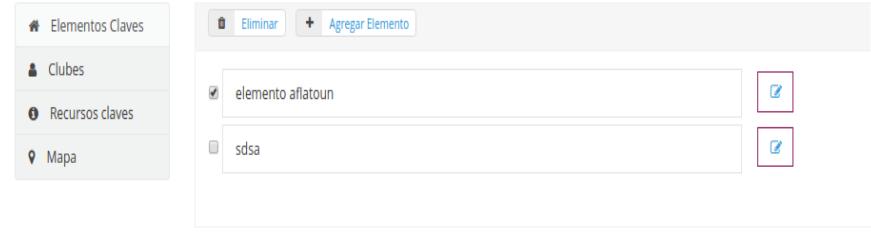

**Figura 3.12: Estructura de un programa**

Como se muestra en la Figura 3.12 un programa está formado por elementos claves, clubes (información proveniente del módulo clubes), recursos claves y mapa. Cada tab muestra una lista de todos los objetos relacionados cada uno con su respectivo check para permitirle al usuario seleccionarlos en caso de que desee eliminarlos.

### **3.3.3 Creación de ubicaciones en el mapa**

Los programas de CI-GYE son implementados en distintas partes del mundo por lo que un requerimiento era que se guarden las ciudades donde se implementan con sus respectivas coordenadas geográficas.

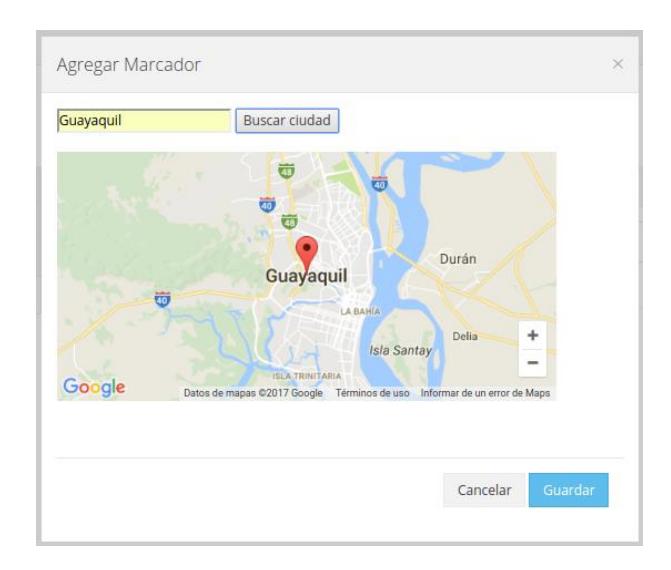

 **Figura 3.13: Ubicación de un programa**

En la Figura 3.13 se muestra el formulario para la creación de ubicaciones por cada programa con un buscador por nombre de ciudades que mostrará un marcador y guardará internamente las coordenadas geográficas cuando las encuentre.

## **3.4 Elementos claves**

Una parte importante en la estructura de un programa son los elementos claves que está formado por: resultados de aprendizaje, casas y una tienda para lo cual se crearon los distintos formularios para sus componentes como se muestra a continuación:

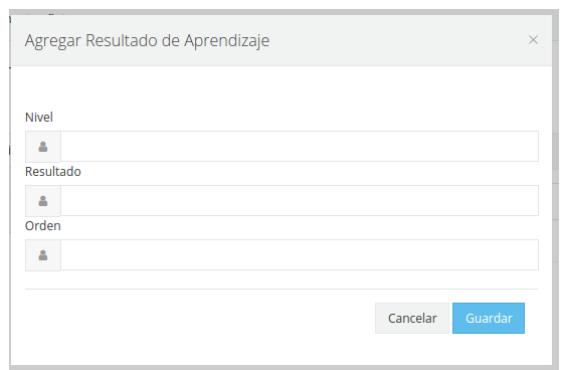

# **Figura 3.14 Creación de resultados de aprendizaje**

En la Figura 3.14 se muestra un formulario para la creación de un resultado de aprendizaje que es aquello que se espera lograr una vez que el niño termine un elemento clave. El formulario consta de resultado, orden y nivel que son campos que cambian conforme avanza el niño dentro del elemento

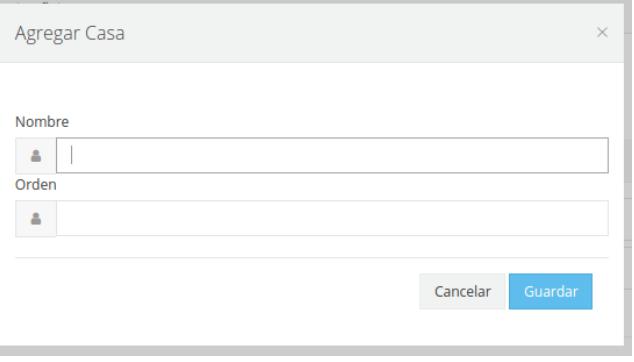

# **Figura 3.15 Creación de casas**

Las casas se encuentran ubicadas dentro del elemento clave y están disponibles para ser visitadas por los niños durante el recorrido virtual. Como se muestra en la Figura 3.15 el formulario de creación de casa consta de nombre y orden de aparición dentro del elemento.

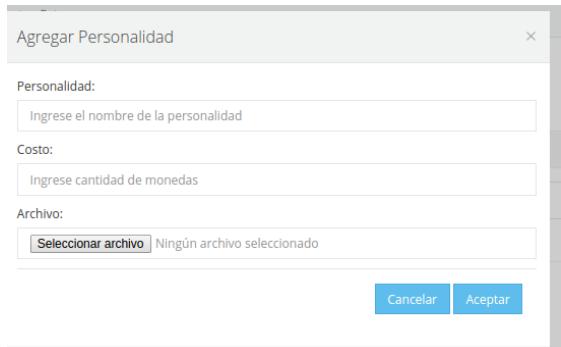

# **Figura 3.16 Personalizaciones para la tienda**

El último elemento administrable dentro de los elementos claves es la tienda cuya función es proveer de distintas personalidades para que el niño pueda adquirirlas cuando lo desee. El formulario como se muestra en la Figura 3.16 consta del nombre de la personalidad, su costo en monedas y un archivo comprimido con el conjunto de archivos que permita aplicarle la personalidad a la llama que es el avatar principal

# **3.5 Recursos para el módulo Programas**

Como se mencionó en la parte de la metodología se modificó la tabla de recursos agregando un campo de tipo de contenido y su ID correspondiente de manera que se permita relacionar con cualquier contenido. Los recursos se pueden asignar dentro de programas, casas y actividades cada uno independientes entre sí y serán consumidos en la plataforma interactiva de acuerdo al tipo de contenido con que se encuentran relacionados.

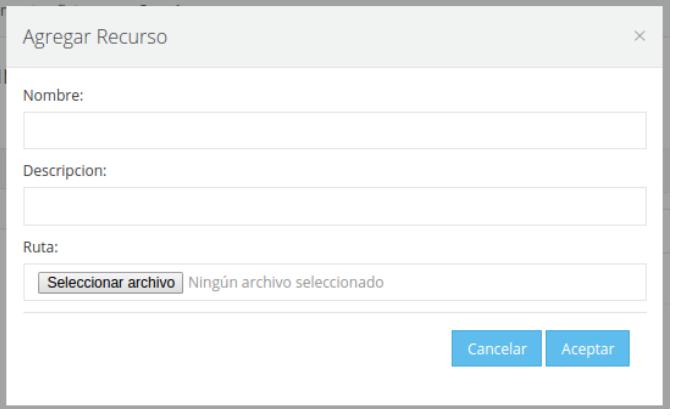

**Figura 3.17 Asignación de recursos**

Como se muestra en la Figura 3.17 el formulario de asignación de recursos consta de un nombre, descripción y un campo para subir archivos de cualquier extensión y son almacenados dentro de la carpeta resources en el servidor. Este formulario es el mismo para programas y casas solo cambia el tipo de contenido al que se hace referencia

### **3.6 Actividades en las casas**

Las actividades representan todas aquellas tareas o retos que el niño debe cumplir durante el recorrido virtual que realiza. Las actividades se ubican dentro de las casas, que a su vez forman parte de los elementos claves de un programa determinado.

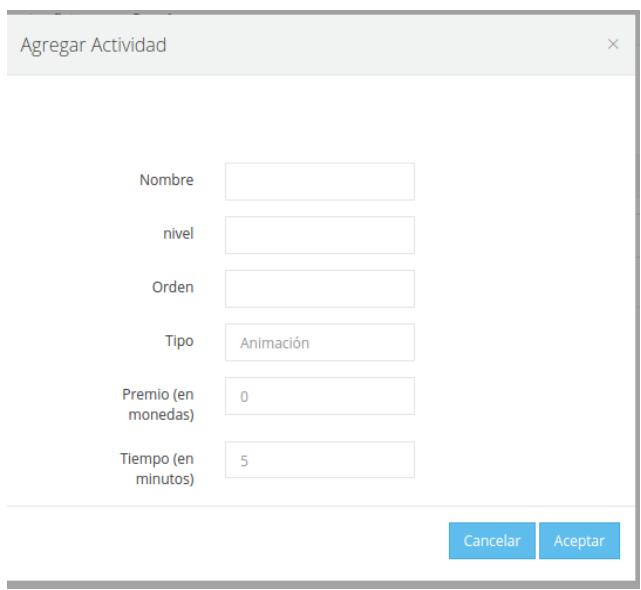

**Figura 3.18 Creación de actividades**

El formulario de "Agregar actividad" como se muestra en la Figura 3.18 consta de un nombre, orden, tipo que es definido por CI, el premio en monedas que se le otorgará al niño una vez terminada la actividad y un tiempo máximo para terminarla. Una vez creada la actividad se crea un enlace para entrar a la actividad y asignar uno o más recursos dependiendo de su tipo.

# **3.7 Propuesta de solución módulo: Chat**

Este módulo necesita la propiedad web *real-time* por lo que es necesario

contar con un servidor que permita la comunicación bidireccional entre el cliente y el servidor, que como fue explicado en la metodología de este módulo se usaron las potentes librerías basadas en Javascript: NodeJS y Socket.io.

El servidor de NodeJS está corriendo en otro puerto y con la ayuda de la librería Socket.io está escuchando todas las conexiones en este host.

Para el funcionamiento del chat del lado del servidor el socket está escuchando el mensaje "new message" que al ser activado su función *callback*  almacena el mensaje en la base de datos y retorna un *broadcast* a todos los clientes conectados del club.

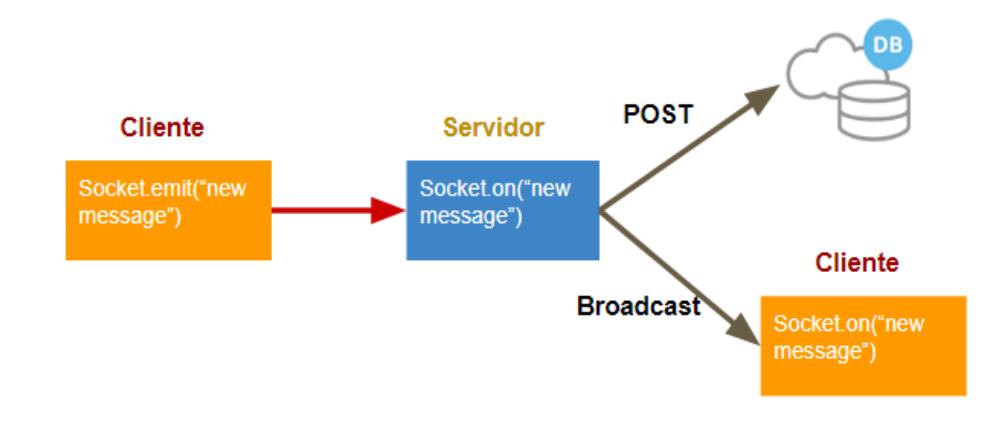

**Figura 3.19: Arquitectura del envío de mensajes de chat**

Como se puede observar en la arquitectura del funcionamiento de envío y recepción de mensajes de chat, Figura 3.19, del lado del cliente está instanciada la función de socket.io "new message" que hace el envío del mensaje al servidor Node. Este lo recepta con el socket en modo de escucha y vía POST guarda el mensaje en la base de datos del sistema y finalmente hace un broadcast a todos los clientes conectados del club.

# **3.7.1 Notificaciones**

Todo sistema de mensajería instantánea requiere también un sistema de notificaciones, por lo que sin este el sistema de mensajería estaría incompleto. Las funcionalidades requeridas de esta parte son: anunciar

en tiempo real al usuario que tiene un nuevo mensaje, almacenar en la base de datos el objeto notificación, verificar si el mensaje ha sido visto, establecer una sección para revisar las notificaciones y poder leer sus respectivos mensajes del club.

La arquitectura de este sistema es el mismo de mensajería, estas notificaciones se crean en la misma solicitud de Node a Django que se usa para guardar el mensaje en la base de datos con la diferencia que cada notificación es única para cada usuario a excepción de quien envía el mensaje.

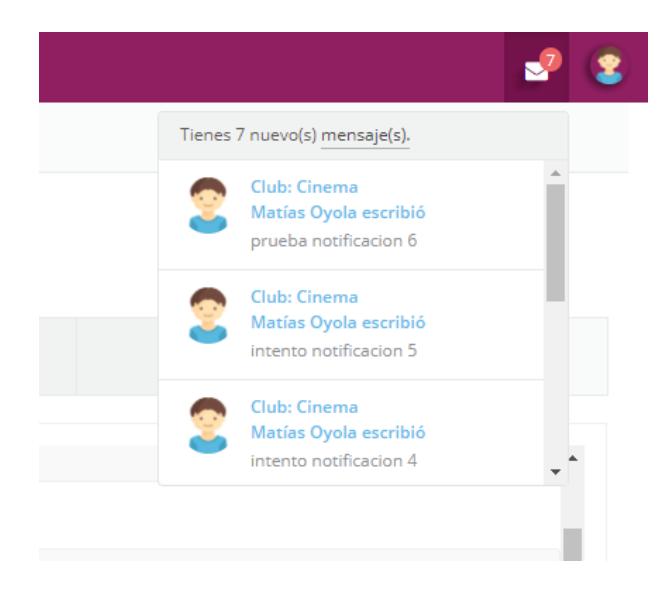

**Figura 3.20: Visualización de las últimas notificaciones**

En la Figura 3.20 se puede observar la sección donde el usuario puede ver todas las notificaciones de los mensajes que no han sido revisados, cada uno tiene un enlace a la conversación del club el cual activa un evento para marcar como a la notificación como vista.

# **CAPÍTULO 4**

# **4. RESULTADOS**

Una vez concluido el proceso de implementación se diseñaron las pruebas necesarias que permitan comprobar un adecuado funcionamiento del sistema con todos los módulos integrados. Para la creación de las pruebas se tomó como referencia los casos de uso que fueron realizadas al inicio del proceso en conjunto con gente de CI-GYE, a partir de los cuales se elaboraron los casos de prueba que permitan comprobar la funcionalidad específica.

# **4.1 Pruebas realizadas**

Para realizar las pruebas se elaboraron casos de pruebas que permitan probar la mayor cantidad de funcionalidad con todos los módulos ya terminados, para lo cual se creó una actividad partiendo desde programa de manera que se puedan crear todos los elementos intermedios asociados, también se realizó el caso de prueba de creación de ubicaciones utilizando ubicaciones geográficas reales de agencias de CI.

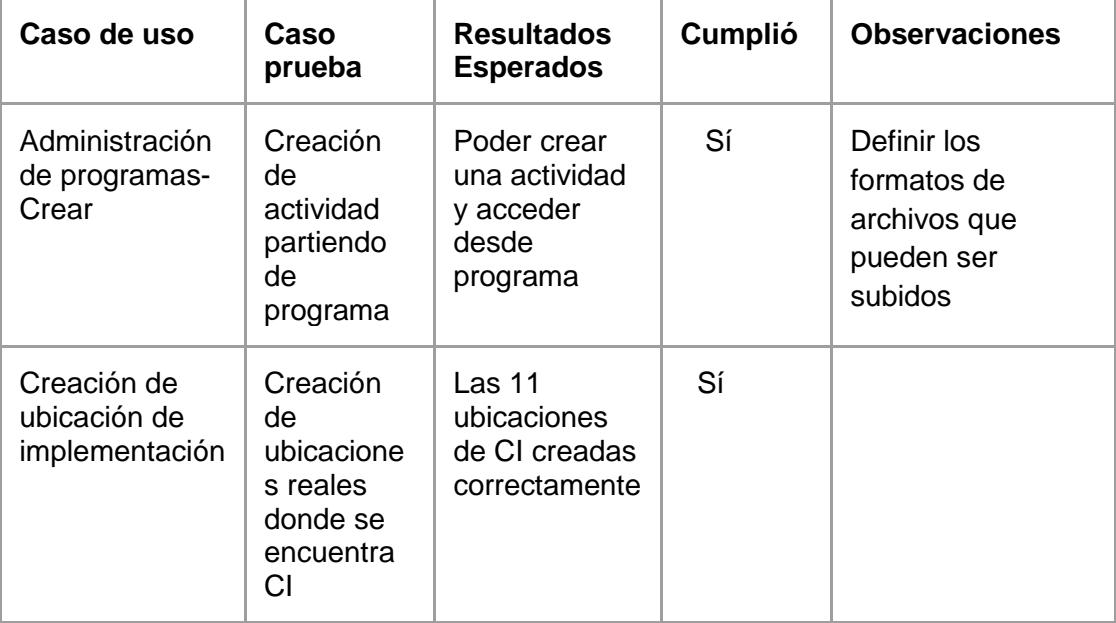

 **Tabla 5: Tabla de casos de prueba**

Con los casos de prueba que se muestran en la Tabla 5 se probó el correcto funcionamiento del módulo usuarios porque el usuario debe poder ingresar en la aplicación con sus credenciales y tener lo permisos necesarios. En este caso en particular debe tener habilitado los permisos de creación, edición y eliminación de contenido. El módulo de clubes por otra parte aporta con todos los clubes que están relacionados con el programa que se va a crear.

### **4.2 Trabajos futuros**

Se desarrollaron las principales funcionalidades detalladas durante el proceso de levantamiento de requerimientos, sin embargo, existen funcionalidades que pueden ser agregadas en el futuro de manera que el sistema mejore en rendimiento y visualización de información. A continuación, se detallan cada una de ellas.

- Sitio web multilenguaje.
- Gráficos estadísticos para mostrar avances de los niños.
- Cambio de contraseña vía correo electrónico.
- Integración del contenido generado por la parte administrativa con la parte interactiva
- Integración del sistema de chat con la aplicación interactiva.

No ha sido incluido la parte del diseño gráfico como trabajos futuros porque la construcción del sitio de administración se lo realizó en base a un template adquirido por CI-GYE y dado que los niños no van a interactuar directamente con la aplicación se decidió mantener el mismo diseño que se encuentra actualmente.

# **CONCLUSIONES Y RECOMENDACIONES**

# **Conclusiones**

La aplicación de administración permite generar toda la información utilizada por la plataforma educativa.

La aplicación finalmente permite la gestión de todos los usuarios que interactúan con el sistema con sus respectivos permisos.

La metodología fue idónea porque proveía todas las herramientas necesarias para implementar todos los módulos.

En este proyecto se aplicaron ampliamente los conocimientos de computación aprendidos a lo largo de toda la carrera.

# **Recomendaciones**

Es importante recordar que la opción de agregar niño solo es para los niños que no se encuentren apadrinados en la fundación.

Recordar a los co-facilitadores que las funciones que van a desempeñar son básicamente de monitoreo de actividades.

Los facilitadores deben tener en cuenta la gran responsabilidad que deben tener en la administración del contenido de la plataforma.

Los archivos que van a ser subidos por medio de la plataforma deben cumplir con los formatos que la fundación requiera.

# **BIBLIOGRAFÍA**

[1] Matts. S, (2017, marzo). Children Historias [online]. Disponible:

https://www.children.org/es/historias.

[2] Columnistas de Diario El Telégrafo, (2012, mayo). Analfabetismo Digital [online]. Disponible en: http://www.eltelegrafo.com.ec/noticias/columnistas/1/analfabetismodigital

[3] Villacis, (2014, septiembre). El 20% de los ecuatorianos en analfabeto digital [online]. Disponible en: http://www.elcomercio.com/tendencias/ecuatorianosanalfabeto-digital-cifras-tecnologia.html

[4] Abcmouse.com. (2017). ABCmouse: Educational Games, Books, Puzzles & Songs for Kids & Toddlers. [online] Disponible en:

https://www.abcmouse.com/ [Accedido el 20 de mayo 2017].

[5] About Dr. Panda (2017). Dr.Panda: Learn about the World [online] Disponible en:

https://drpanda.com/

[6] "About", Aflatoun, 2017. [Online]. Disponible en: http://www.aflatoun.org/about/. [Accedido el 22 de mayo de 2017].

[7] Aplicar permisos por usuario en Django, Comunidad Django Piura, 2016. [Online]. Disponible en: http://pythonpiura.org/posts/2016/04/28/permisos-basicos-en-django/. [Accedido el 4 de junio de 2017].

[8] Hashlib secure hashes and message digests, Documentación oficial de Python, 2017. [Online]. Disponible en: https://docs.python.org/2/library/hashlib.html/. [Accedido el 2 de junio de 2017].

[9] "django.contrib.auth | Django documentation | Django", Docs.djangoproject.com, 2017. [Online]. Disponible: https://docs.djangoproject.com/en/1.11/ref/contrib/auth/. [Accedido el 06 de junio de 2017].

[10] F. Node.js, "Acerca | Node.js", Node.js, 2017. [Online]. Disponible: https://nodejs.org/es/about/. [Accedido: 08 de agosto de 2017]

[11] "socketio/engine.io", GitHub, 2017, [Online]. Disponible:

https://github.com/socketio/engine.io. [Accesado: 08 de agosto de 2017].

[12] How to Use Django's Generic Relations, Victor Freitas, 2016. Disponible: https://simpleisbetterthancomplex.com/tutorial/2016/10/13/how-to-use-genericrelations.html/ [Accedido el 16 de Julio de 2017].

# **Glosario de Términos**

**Administrador Master. -** Usuario con privilegios totales en la aplicación y es desempeñado por el Gerente de Tecnologías de CI-GYE.

**Facilitador. -** Persona contratada por la organización CI-GYE que se encarga de la enseñanza de los niños que se encuentran registrados en los programas.

**Co-Facilitador. -** Voluntario dentro de la organización que cumple la función de ayudante de facilitador para tareas de monitoreo.

**Elemento Clave. -** Mundos virtuales donde los niños se desplazan.

**Clubes. -** Conjuntos de niños formados dentro de las clases.

**Niño no apadrinado. -** Niño que no se encuentra registrado en ningún programa pero que puede ir a las clases y ser parte de los clubes.